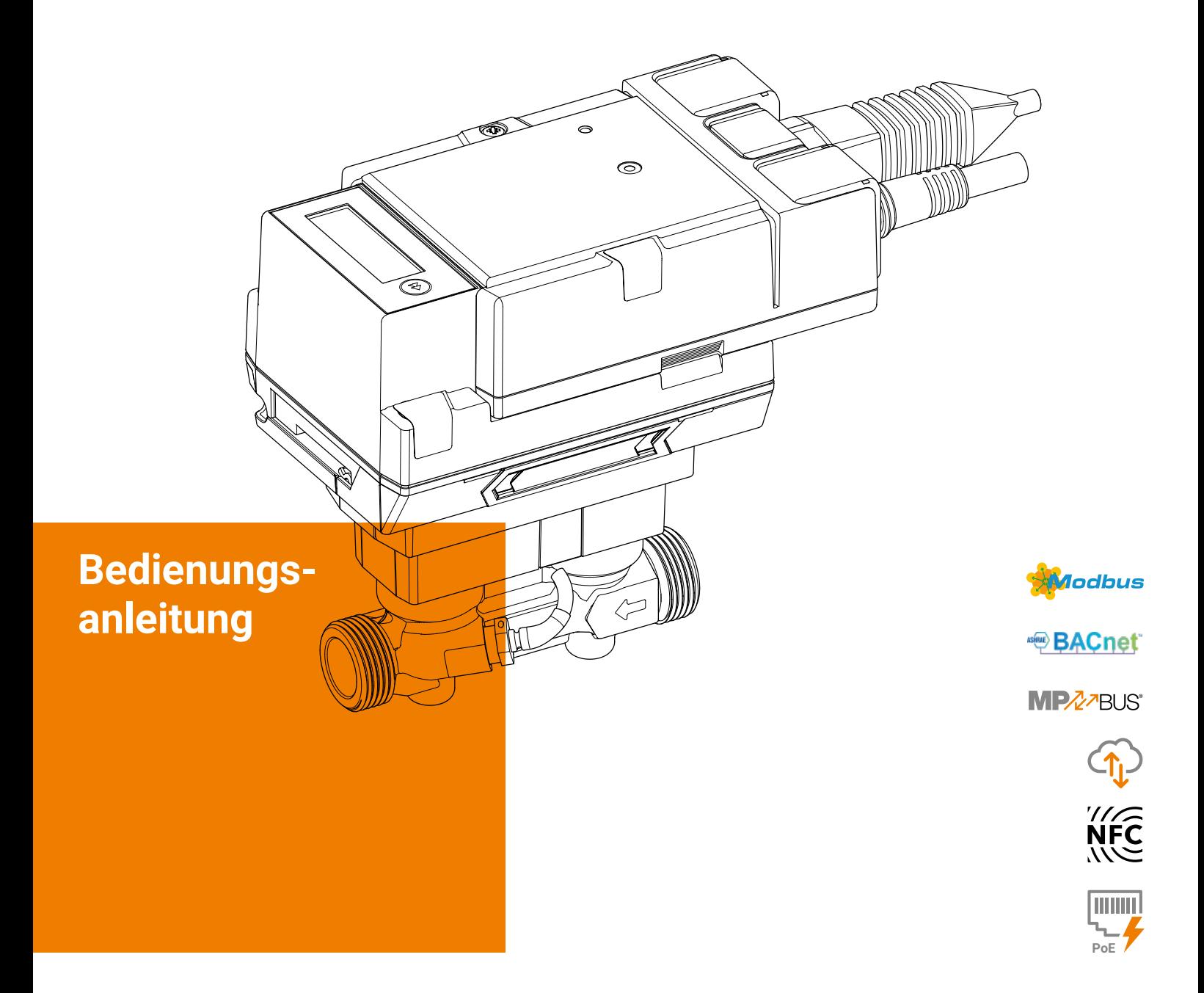

# **Thermische Energiezähler 22PEM-1U.. MID 2014/32/EU EN 1434**

Ausgabe 2022-06/C

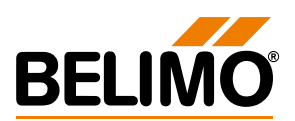

Thermische Energiezähler 22PEM-1U..

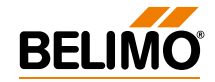

# **Inhaltsverzeichnis**

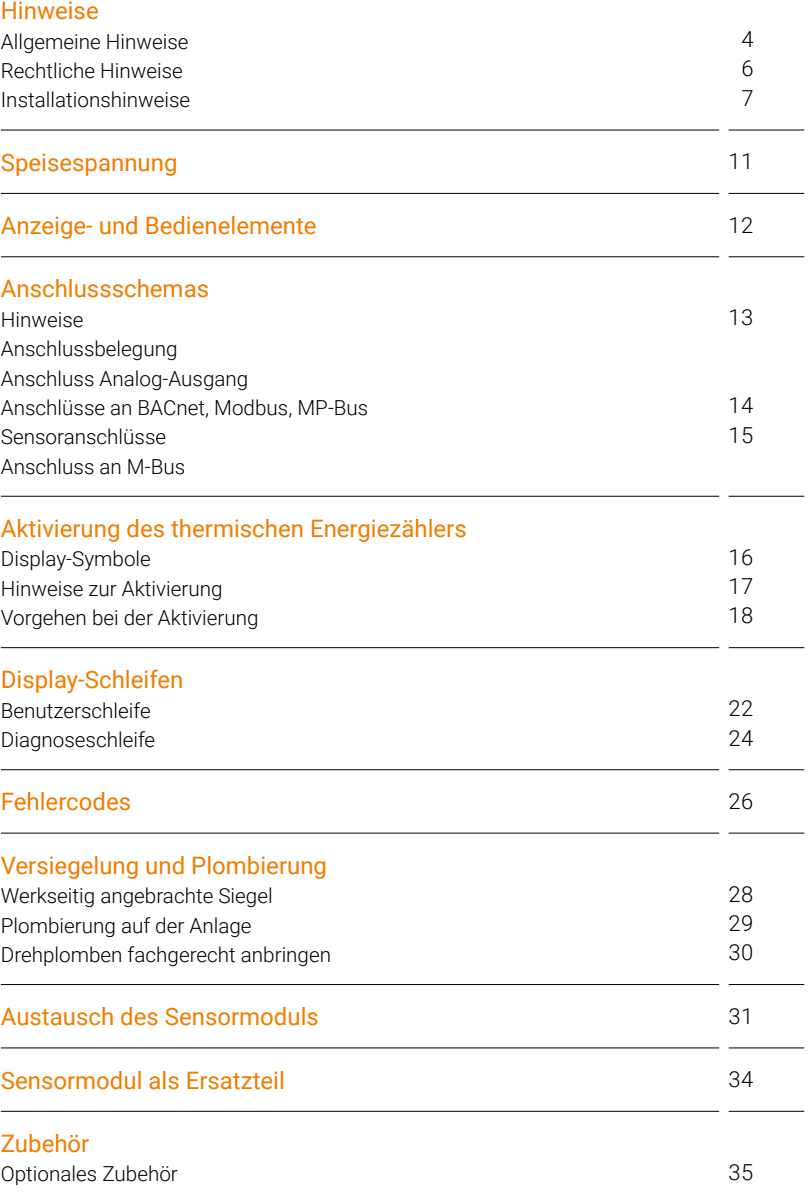

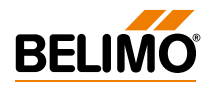

## <span id="page-3-0"></span>**Hinweise**

## **Allgemeine Hinweise**

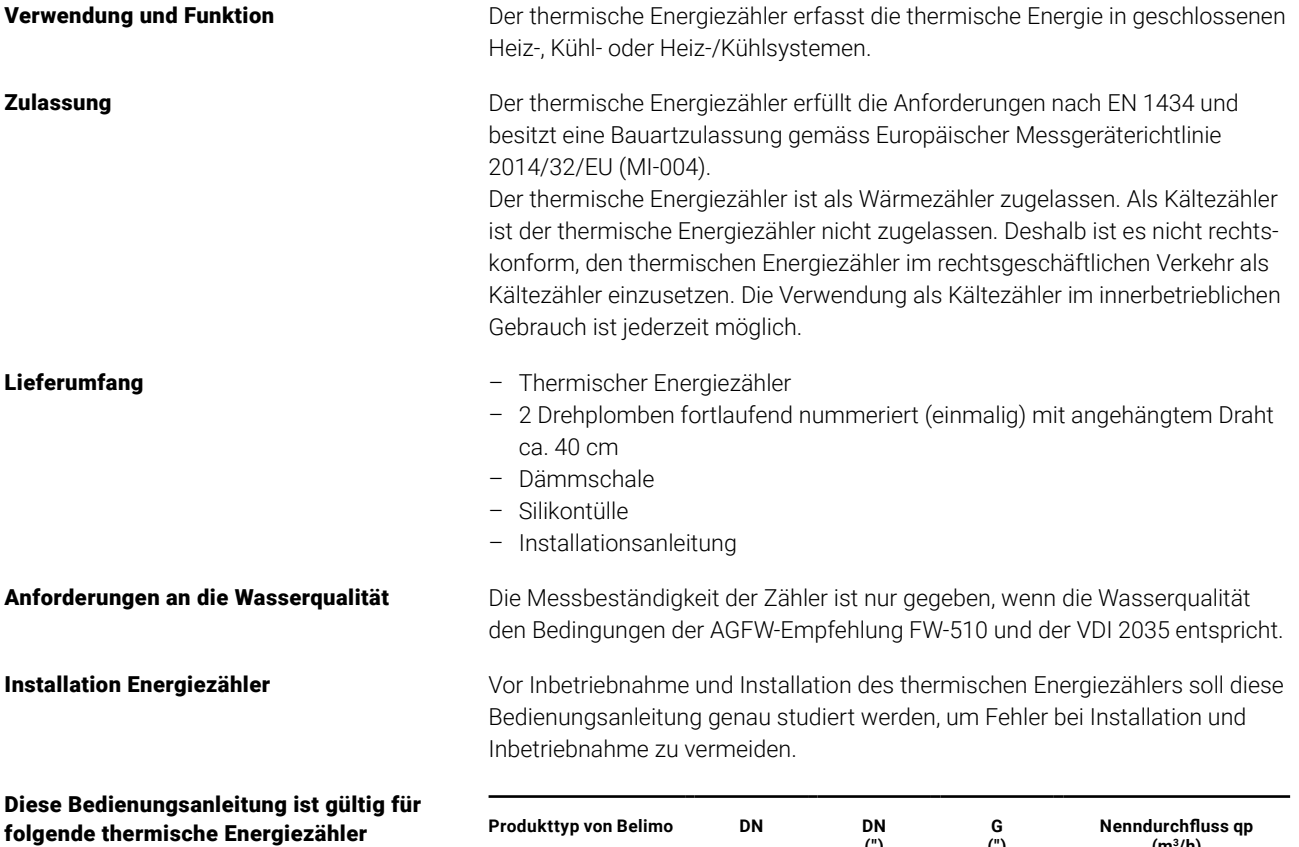

T1<br>NDP

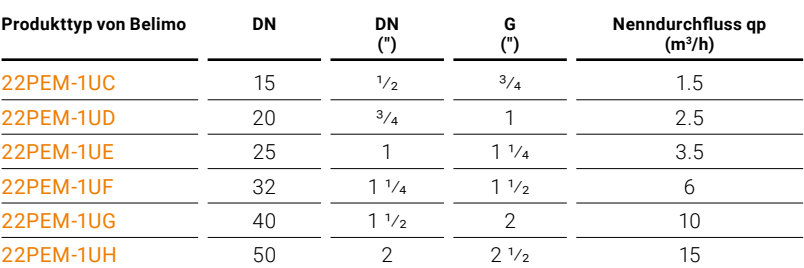

#### Aufbau des thermischen **Energiezählers**

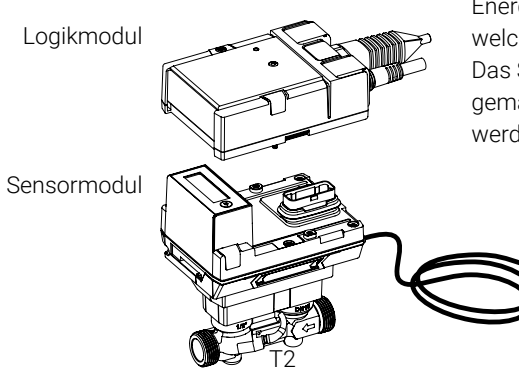

Der thermische Energiezähler besteht aus einem Sensormodul mit angeschlossenen Temperatursensoren, in dem Rechenwerk und Messsystem untergebracht sind, und dem Logikmodul, über welches der thermische Energiezähler an die Spannungsversorgung angeschlossen wird und über welches die Bus- und NFC-Kommunikationsschnittstelle zur Verfügung steht. Das Sensormodul ist als Ersatzteil erhältlich und muss in gewissen Ländern gemäss nationalen Vorschriften periodisch zur Rekalibrierung ausgetauscht werden.

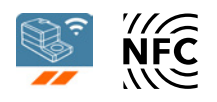

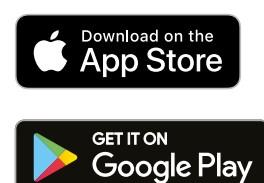

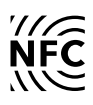

Belimo Assistant App Für die erfolgreiche Inbetriebnahme des thermischen Energiezählers ist es notwendig, anlagenspezifische Parameter mithilfe der Belimo Assistant App zu setzen. Die Kommunikation vom Smartphone zum thermischen Energiezähler erfolgt über NFC (Near Field Communication). Die dabei vorgenommenen Einstellungen werden abschliessend zur Kontrolle am Display des thermischen Energiezählers angezeigt (siehe dazu Kapitel «Aktivierung des thermischen Energiezählers»).

NFC-Verbindung Das NFC-Logo auf dem thermischen Energiezähler weist darauf hin, dass das Gerät mit der Belimo Assistant App bedient werden kann.

#### Voraussetzung:

- NFC- oder Bluetooth-fähiges Smartphone
- Belimo Assistant App (Google Play und Apple App Store)

**NFC:** NFC-fähiges Smartphone so auf dem thermischen Energiezähler ausrichten, dass beide NFC-Antennen von Smartphone und thermischem Energiezähler übereinander liegen.

**Bluetooth:** Bluetooth-fähiges Smartphone via «Bluetooth-NFC-Konverter» ZIP-BT-NFC mit dem thermischen Energiezähler verbinden.

Technische Daten und die Bedienungsanleitung sind im Datenblatt von ZIP-BT-NFC zu finden.

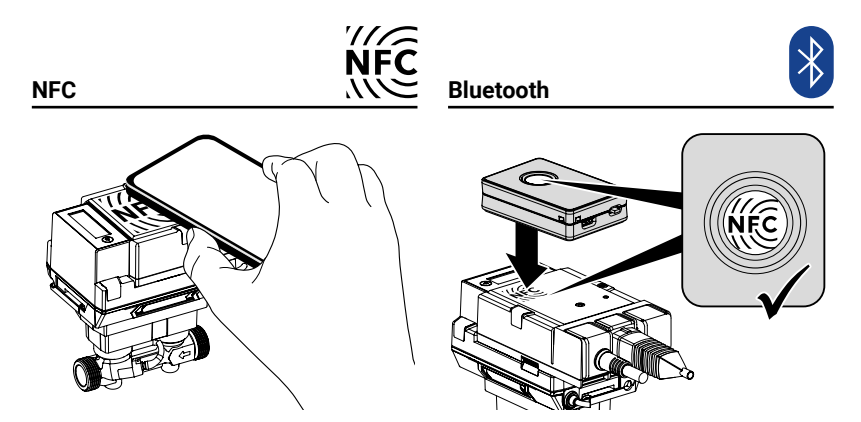

Kalibrierungszertifikat Für jeden thermischen Energiezähler steht in der Belimo Cloud ein Kalibrierungszertifikat zur Verfügung. Dieses kann bei Bedarf als PDF mit der Belimo Assistant App oder über das Belimo Cloud Frontend heruntergeladen werden.

Wahl der physikalischen Adresse Damit der thermische Energiezähler erfolgreich mit einer Bus-Kommunikation betrieben werden kann, muss dem Gerät eine physikalische Adresse zugewiesen werden. Die Programmierung der Adresse erfolgt mit der Belimo Assistant App.

## <span id="page-5-0"></span>**Rechtliche Hinweise**

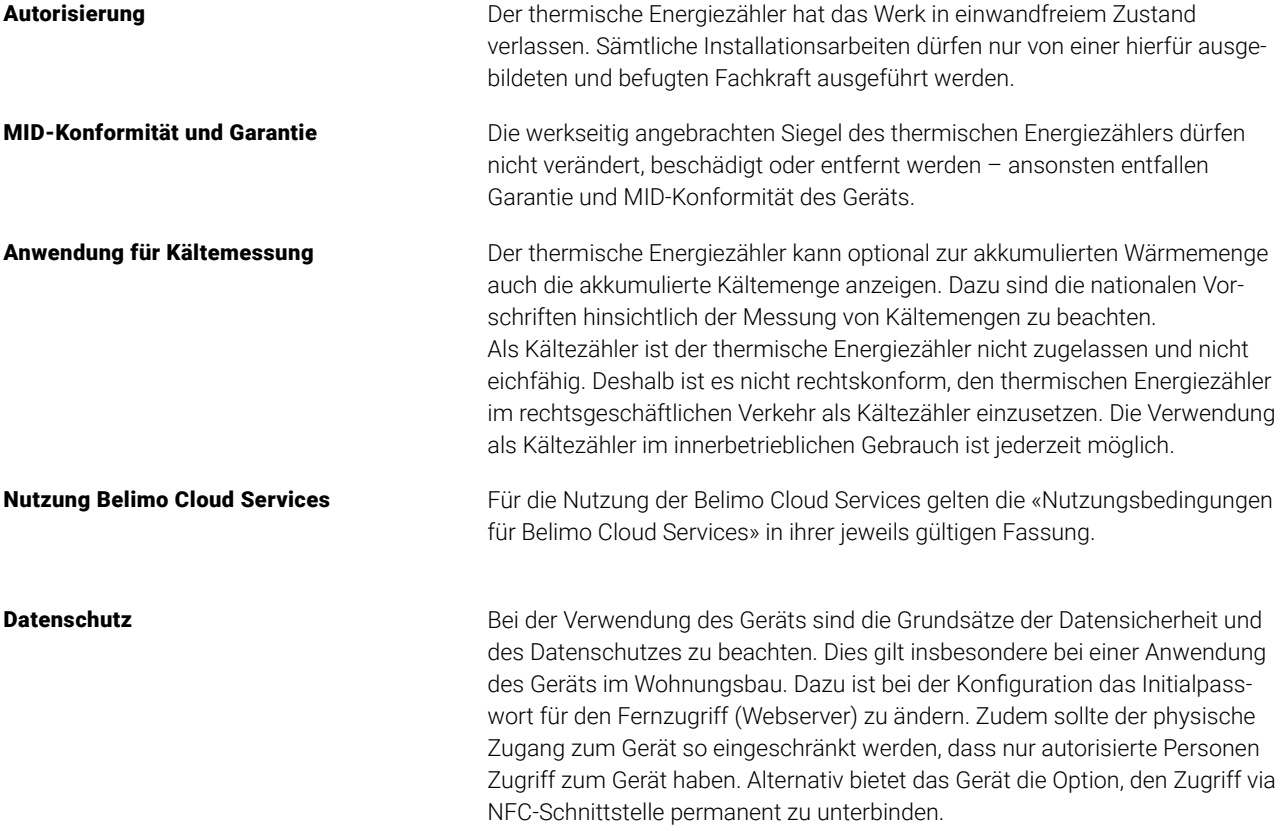

## <span id="page-6-0"></span>**Installationshinweise**

#### Einbaulagen

Einlaufstrecke

a) Empfohlene Einbaulage

- b) Verbotene Einbaulage wegen der Gefahr von Luftansammlungen
- c) Akzeptable Einbaulage in geschlossenen Systemen
- d) Der Einbau unmittelbar nach Ventilen ist verboten. Ausnahme: wenn es sich um ein Absperrventil ohne Einschnürung handelt und dieses zu 100% geöffnet ist.
- e) Der Einbau auf der Saugseite einer Pumpe wird nicht empfohlen.
- f) Der thermische Energiezähler darf nicht kopfüber eingebaut werden.
- g) Der stehende bis liegende Einbau ist erlaubt, jedoch ist der hängende Einbau verboten.
- h) Es wird empfohlen, bei der Verrohrung eine gerade Beruhigungsstrecke bzw. Einlaufstrecke in Flussrichtung vor dem thermischen Energiezähler vorzusehen, um die spezifizierte Messgenauigkeit zu erreichen. Diese muss mindestens 5 x DN betragen und die gleiche Nennweite (DN) wie der thermische Energiezähler haben.

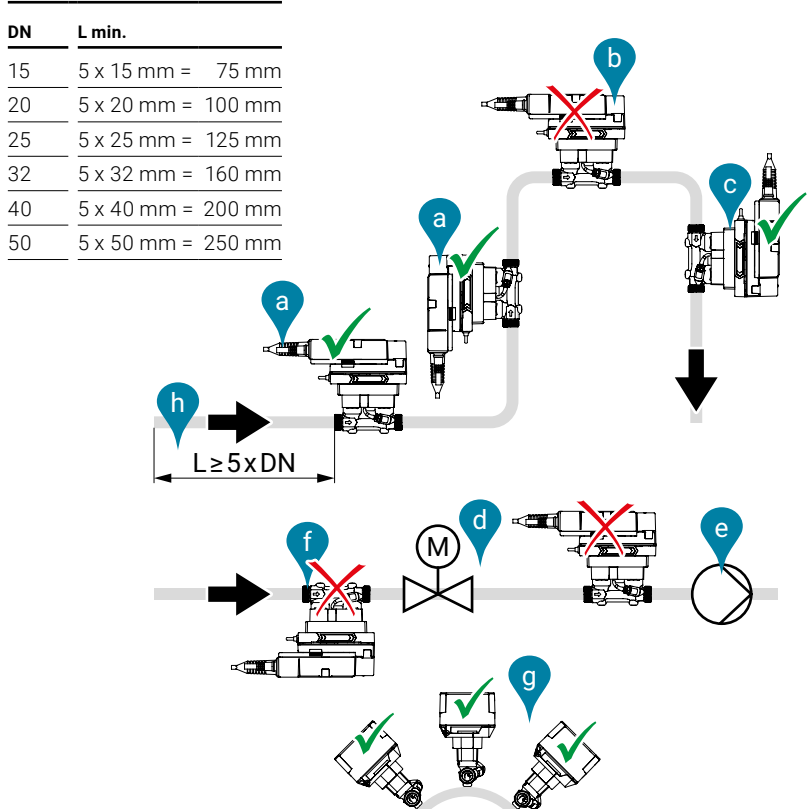

YPS OF

**7**

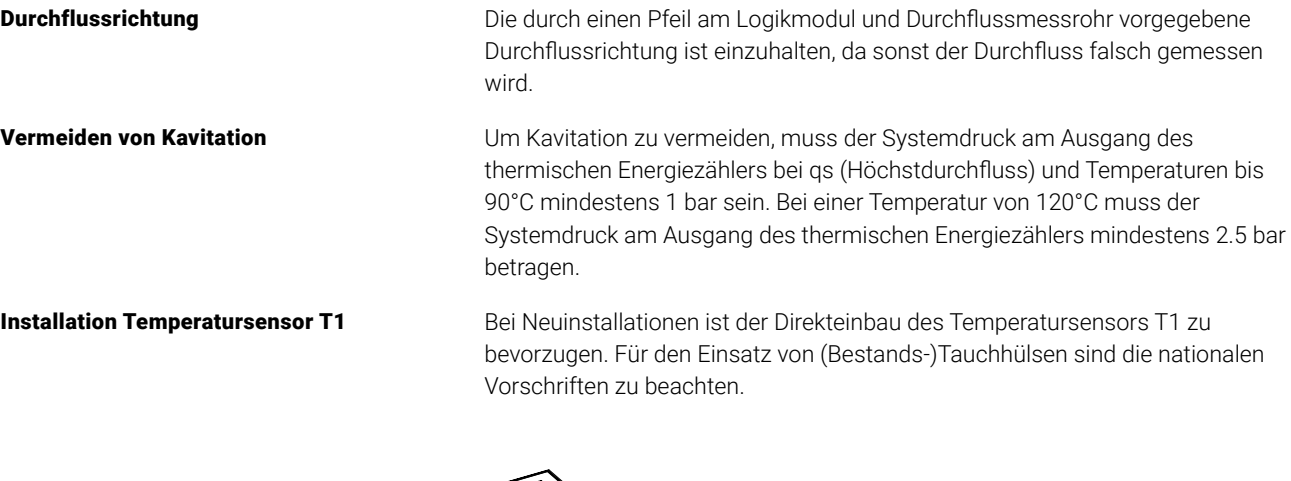

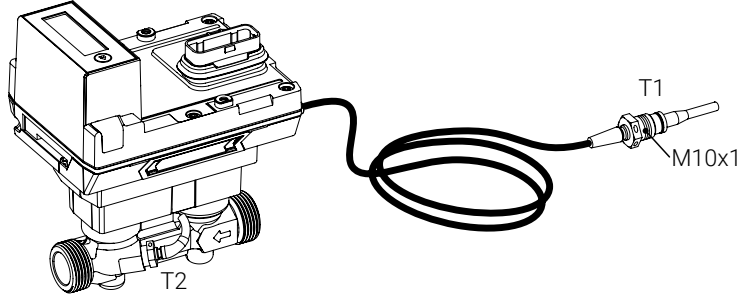

Das Anschlusskabel des Temperatursensors T1 ist nicht entlang heisser Rohre zu verlegen oder um solche zu wickeln, da bei Temperatursensoren in Zweileitertechnik der Leitungswiderstand und dessen Temperaturabhängigkeit in das Messergebnis mit einfliessen.

#### Zuordnung und Parametrierung

Über die Belimo Assistant App muss dem thermischen Energiezähler mitgeteilt werden, dass er sich im Rücklauf befindet (siehe dazu Kapitel «Aktivierung des thermischen Energiezählers»).

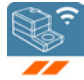

Installation im Rücklauf (Standard) Bild 1 zeigt das Prinzip. Der thermische Energiezähler befindet sich im Rücklauf des Verbrauchers. Der direkt im Sensormodul eingebaute Temperatursensor T2 erfasst die Rücklauftemperatur. Der externe Temperatursensor T1 kann über die Messingverschraubung mit Gewinde M10x1, die den Sensor umgibt, in den Temperaturmesskugelhahn, der sich im Vorlauf befindet, installiert werden. Während der Installation des Sensors in den Temperaturmesskugelhahn muss darauf geachtet werden, dass die Flachdichtung, die den Sensor umgibt, sauber und korrekt sitzt. Die Messingverschraubung des Sensors wird mit einem Gabelschlüssel leicht (6...10 Nm) festgedreht.

> Nachdem die Installation überprüft wurde, wird der im Temperaturmesskugelhahn installierte Temperatursensor T1 mit einer Drehplombe versehen (Sicherung gegen Manipulation). Die Drehplombe ist im Lieferumfang enthalten.

Beim Einbau des thermischen Energiezählers muss die Durchflussrichtung berücksichtigt werden. Die Durchflussrichtung ist durch die Pfeile am Durchflusskörper (beidseitig) sowie am Logikmodul gekennzeichnet. Der thermische Energiezähler wird zwischen zwei Absperrventilen eingebaut. Nach dem Einbau wird eines der Absperrventile zusammen mit dem Durchflusskörper mit einer Drehplombe versehen (Sicherung gegen Manipulation). Die Drehplombe ist im Lieferumfang enthalten. Die Temperatursensoren T1 und T2 sind fest mit dem thermischen Energiezähler verbunden. Die Kabellänge darf nicht verändert werden. Bei einem Austausch des Sensormoduls werden beide Temperatursensoren T1 und T2 mit ausgetauscht.

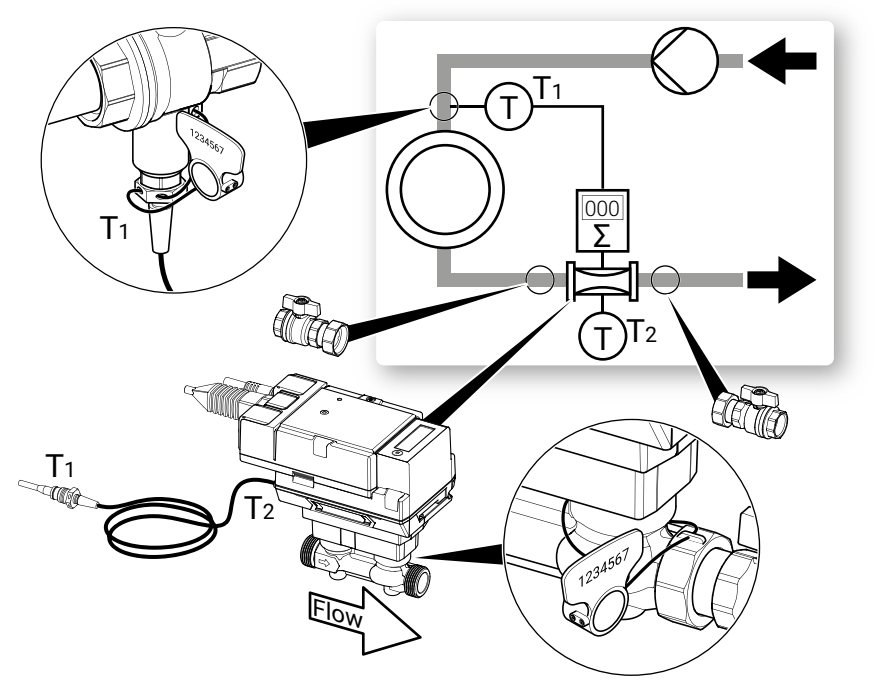

#### Zuordnung und Parametrierung

Über die Belimo Assistant App muss dem thermischen Energiezähler mitgeteilt werden, dass er sich im Vorlauf befindet (siehe dazu Kapitel «Aktivierung des thermischen Energiezählers»).

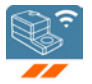

Installation im Vorlauf (Alternative) Bild 2 zeigt das Prinzip (Alternative). Der thermische Energiezähler befindet sich im Vorlauf. Der direkt im Sensormodul eingebaute Temperatursensor T2 erfasst die Vorlauftemperatur. Der externe Temperatursensor T1 kann über die Messingverschraubung mit Gewinde M10x1, die den Sensor umgibt, in den Temperaturmesskugelhahn, der sich im Rücklauf befindet, installiert werden. Während der Installation des Sensors in den Temperaturmesskugelhahn muss darauf geachtet werden, dass die Flachdichtung, die den Sensor umgibt, sauber und korrekt sitzt. Die Messingverschraubung des Sensors wird mit einem Gabelschlüssel leicht (6...10 Nm) festgedreht.

> Nachdem die Installation überprüft wurde, wird der im Temperaturmesskugelhahn installierte Temperatursensor T1 mit einer Drehplombe versehen (Sicherung gegen Manipulation). Die Drehplombe ist im Lieferumfang enthalten.

Beim Einbau des thermischen Energiezählers muss die Durchflussrichtung berücksichtigt werden. Die Durchflussrichtung ist durch die Pfeile am Durchflusskörper (beidseitig) sowie auf dem Logikmodul gekennzeichnet. Der thermische Energiezähler wird zwischen zwei Absperrventilen eingebaut. Nach dem Einbau wird eines der Absperrventile zusammen mit dem Durchflusskörper mit einer Drehplombe versehen (Sicherung gegen Manipulation). Die Drehplombe ist im Lieferumfang enthalten. Die Temperatursensoren T1 und T2 sind fest mit dem thermischen Energiezähler verbunden. Die Kabellänge darf nicht verändert werden. Bei einem Austausch des Sensormoduls werden beide Temperatursensoren T1 und T2 mit ausgetauscht.

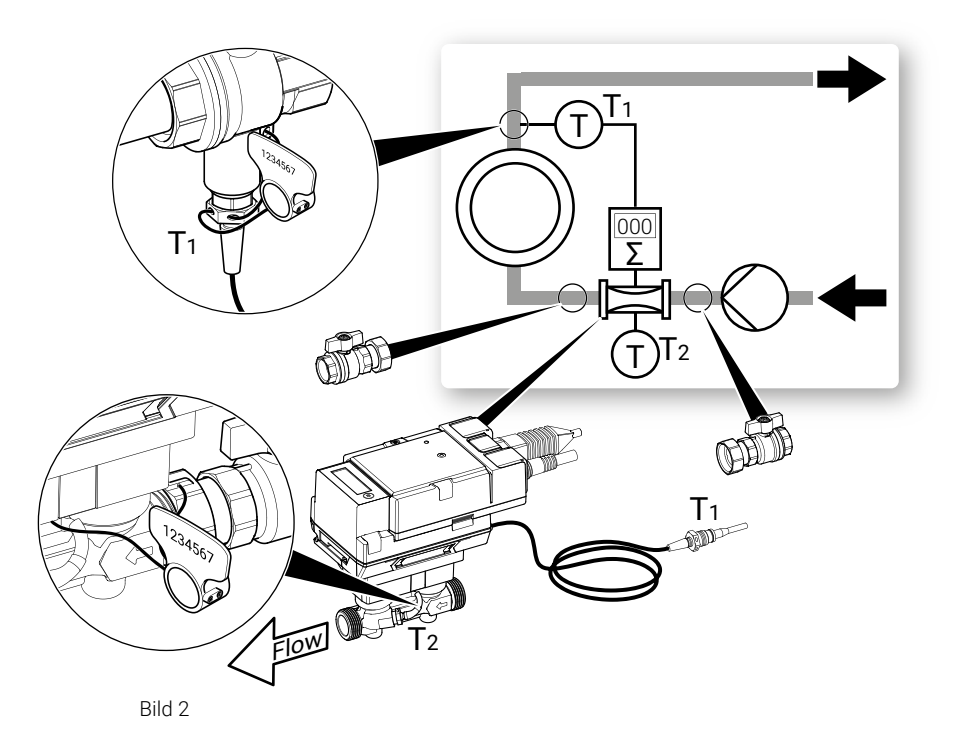

## <span id="page-10-0"></span>**Speisespannung**

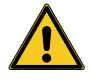

Speisung mit AC/DC 24 V Die Speisespannung des thermischen Energiezählers beträgt 24 Volt AC oder DC.

Speisung über PoE Die Speisung kann alternativ auch über die Ethernetbuchse mittels PoE (Power over Ethernet mit Standard IEEE 802.3af) erfolgen. Die Aktivierung der PoE-Speisung DC 24 V zur Speisung des externen aktiven Sensors (siehe dazu auch Kapitel «Anschlussschemas») erfolgt über die Belimo Assistant App (unabhängig davon, ob man auch via Ethernet kommuniziert). Wenn der thermische Energiezähler über PoE mit Spannung versorgt wird, stehen an den Adern 1 + 2 zur Speisung externer Geräte (z.B. Antrieb oder aktiver Sensor) DC 24 V (max. 8 W) zur Verfügung.

> **Vorsicht:** PoE darf nur freigeschaltet werden, wenn an die Adern 1 + 2 ein externes Gerät angeschlossen ist oder die Adern 1 + 2 isoliert sind!

Batteriebetrieb **Der thermische Energiezähler ist mit einer nicht wieder aufladbaren Batterie** ausgestattet, damit mögliche Spannungsunterbrechungen für 14 Monate überbrückt werden können.

> Die Batterie wird bei der Aktivierung des thermischen Energiezählers in Betrieb gesetzt und stellt sicher, dass der Energieverbrauch bei vorübergehenden Spannungsunterbrechungen weiterhin zuverlässig erfasst wird. Während der thermische Energiezähler an der Batterie läuft, können die Werte nur über das Display ausgelesen werden. Der thermische Energiezähler darf nicht so installiert werden, dass absichtliche Spannungsunterbrechungen möglich sind.

# <span id="page-11-0"></span>**Anzeige- und Bedienelemente**

#### Anzeige Status-LED

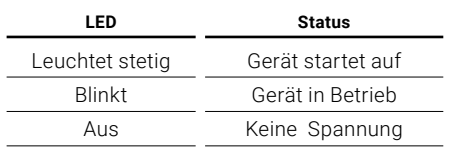

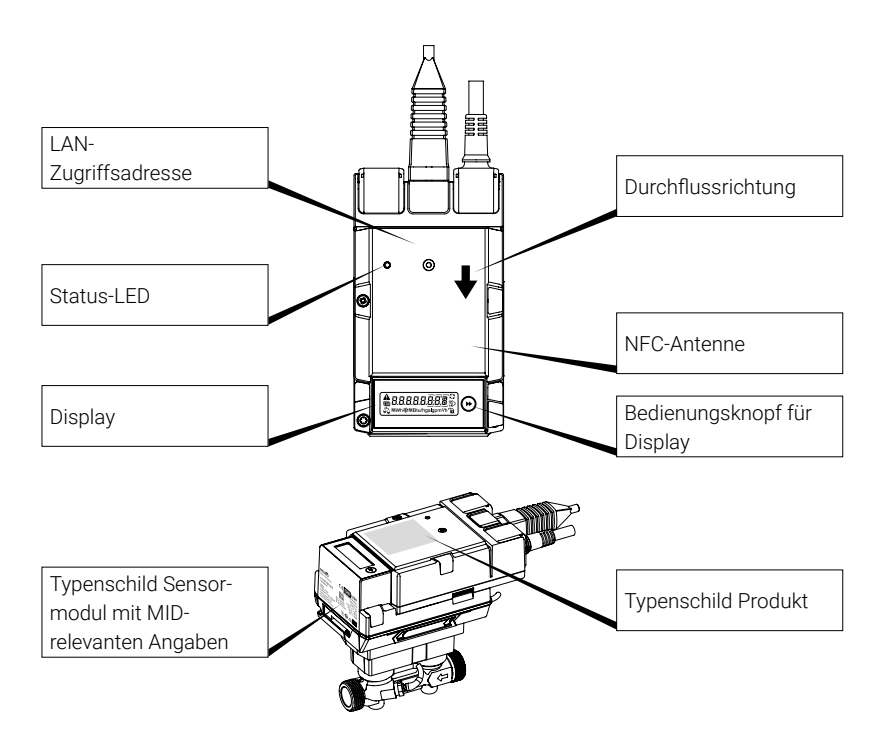

### Typenschild Sensormodul mit MID-relevanten Angaben

(Beispiel DN 15)

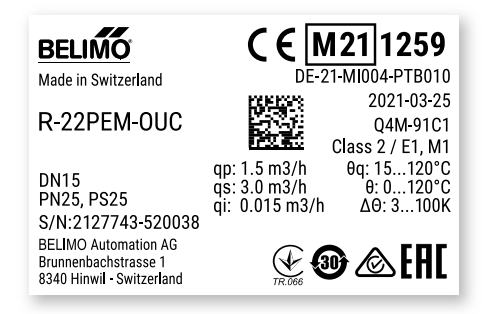

## <span id="page-12-0"></span>**Anschlussschemas**

### **Hinweise**

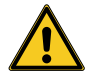

- Speisung mit Sicherheitstransformator
- Die Verdrahtung der Leitung für BACnet MS/TP und Modbus RTU hat nach den einschlägigen RS485-Richtlinien zu erfolgen.
- Modbus / BACnet: Speisung und Kommunikation sind nicht galvanisch getrennt. Massesignal der Geräte miteinander verbinden.
- Sensoranbindung: Am thermischen Energiezähler kann optional ein Sensor angeschlossen werden. Dies kann ein passiver Widerstandssensor (z.B. Pt1000, Ni1000 oder NTC), ein aktiver Sensor (z.B. mit Ausgang DC 0...10 V) oder ein Schaltkontakt sein. Somit kann auf einfache Weise das analoge Signal des Sensors mit dem thermischen Energiezähler digitalisiert und auf das entsprechende Bus-System übertragen werden.
- Analog-Ausgang: Am thermischen Energiezähler steht ein Analog-Ausgang zur Verfügung. Dieser ist selektierbar als DC 0...10 V, DC 0.5...10 V oder DC 2...10 V. Beispielsweise kann der Durchfluss oder die Temperatur des Temperatursensors T1/T2 als analoger Wert ausgegeben werden.
- IP-Schutz: Der IP-Schutz ist nur gewährleistet, wenn entweder die Ethernet-Buchse mit der Abdeckkappe oder ein angeschlossenes Ethernet-Kabel mit der beigelegten Silikontülle geschützt ist. Die Bride, mit der die Silikontülle befestigt wird, muss mit einem Drehmoment von 0.3 Nm festgezogen werden.
- Potentialausgleich: Am Durchflusskörper muss ein Potentialausgleich angebracht werden, sofern dieser nicht bereits über die Rohrleitung erfolgt.

### **Anschlussbelegung**

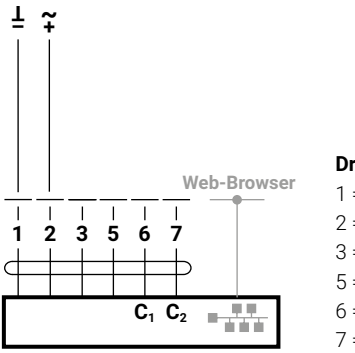

### **Anschluss Analog-Ausgang**

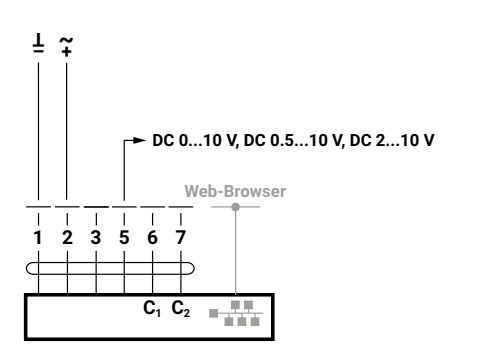

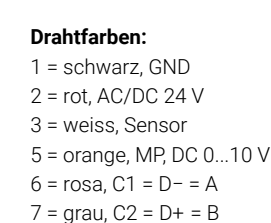

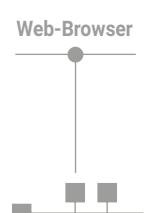

Anschluss RJ45

- PoE
- BACnet IP
- Modbus TCP
- TCP/IP
- Belimo Cloud
- Webserver

**Hinweis:** Die Verbindung zur Belimo Cloud steht permanent zur Verfügung. Die Aktivierung erfolgt via Webserver oder Belimo Assistant App.

## <span id="page-13-0"></span>**Anschlüsse BACnet, Modbus, MP-Bus**

### BACnet IP oder Modbus TCP BACnet IP oder Modbus TCP

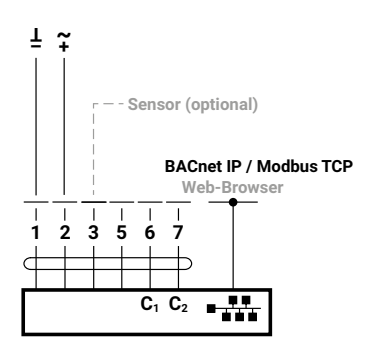

PoE mit BACnet IP oder Modbus TCP mit Analog-Ausgang

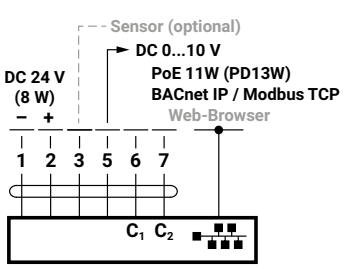

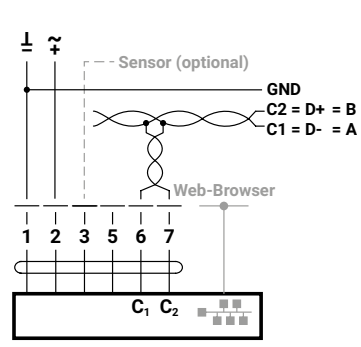

mit Analog-Ausgang

**– T ~ +**

 $\overline{\phantom{a}}$ 

**Sensor (optional) DC 0...10 V**

**C1 C2**

 $\overline{\phantom{a}}$ 

**BACnet IP / Modbus TCP**

**Web-Browser**

 $\frac{1}{2}$ 

 $\frac{1}{1}$   $\frac{1}{2}$   $\frac{1}{3}$   $\frac{1}{5}$   $\frac{1}{6}$   $\frac{1}{7}$ 

Verdrahtung BACnet MS/TP oder Modbus RTU (Daisy Chain)

#### PoE mit BACnet IP oder Modbus TCP

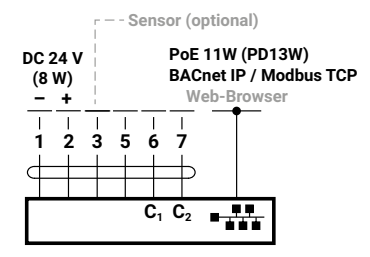

#### BACnet MS/TP oder Modbus RTU BACnet MS/TP oder Modbus RTU mit Analog-Ausgang

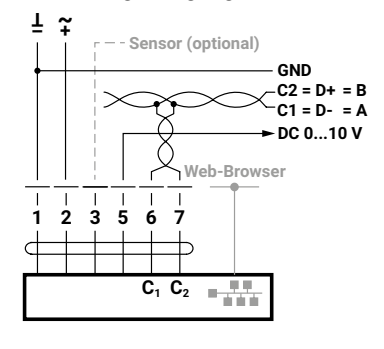

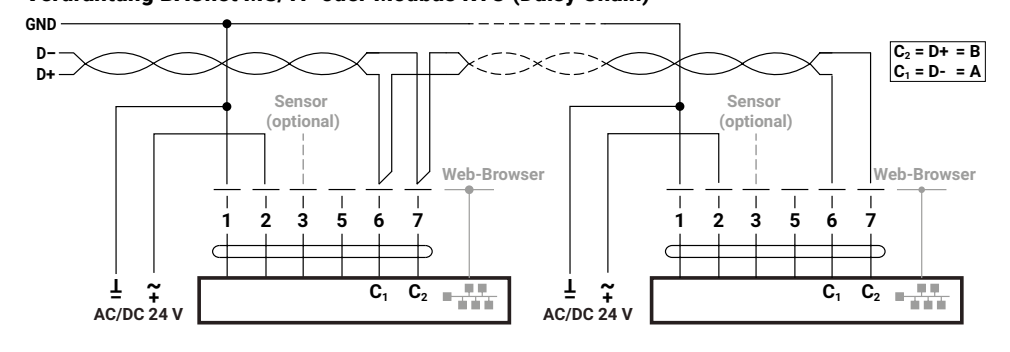

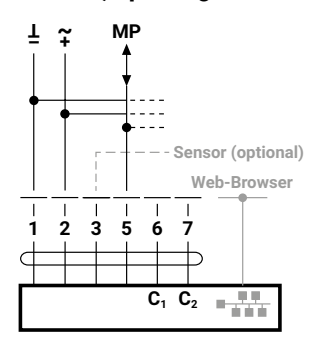

#### MP-Bus, Speisung via 3-Draht MP-Bus via 2-Draht lokale Spannungsversorgung

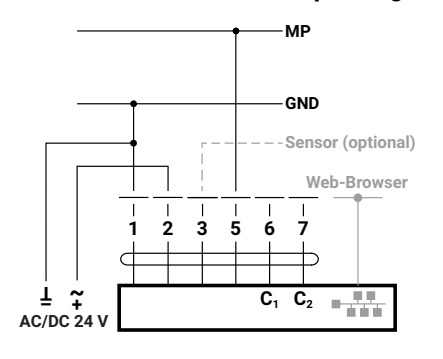

### <span id="page-14-0"></span>**Anschlüsse Sensor (optional)**

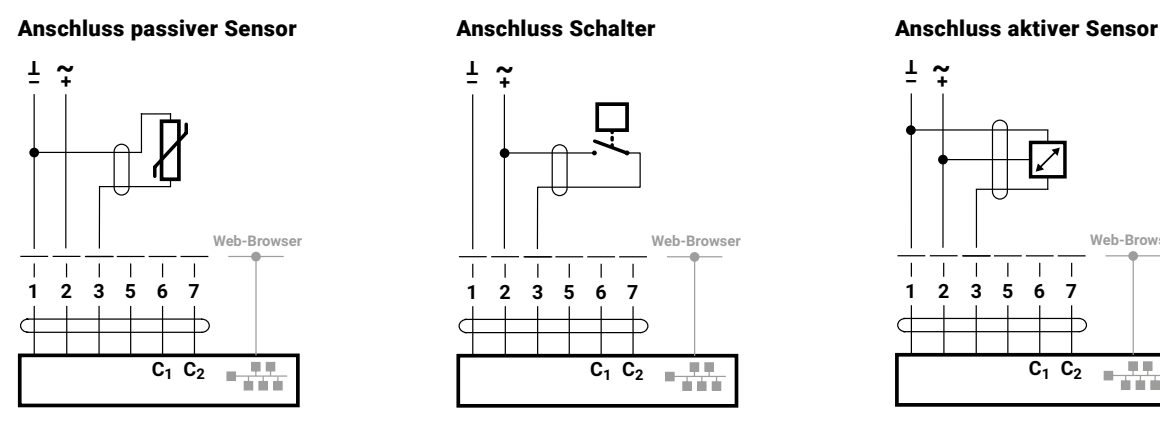

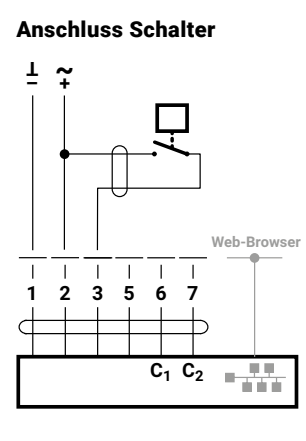

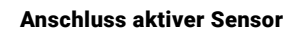

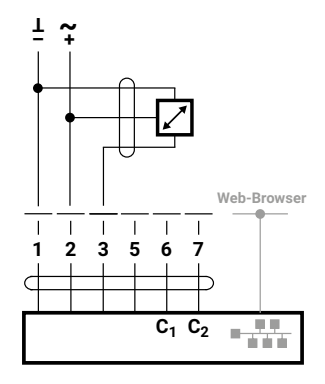

## **Anschluss an M-Bus mit M-Bus-Konverter G-22PEM-A01**

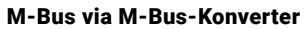

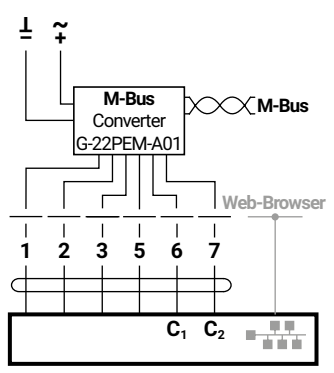

#### M-Bus parallel Modbus RTU oder BACnet MSTP

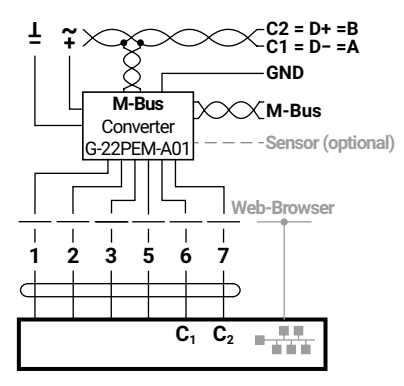

M-Bus parallel Modbus TCP oder BACnet IP

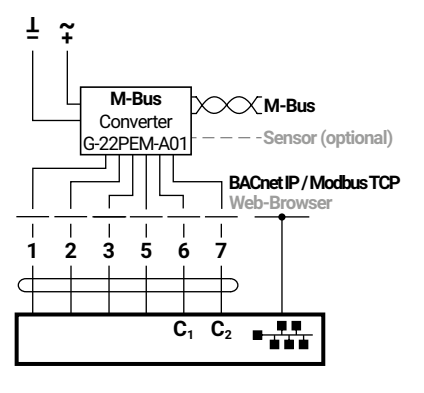

M-Bus parallel Modbus TCP oder BACnet IP mit PoE

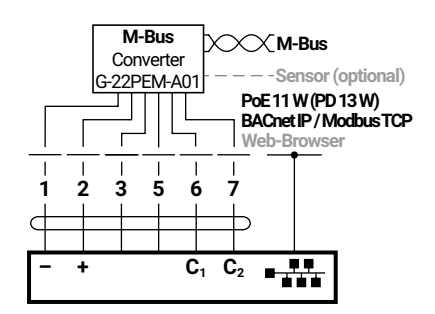

# <span id="page-15-0"></span>**Aktivierung des thermischen Energiezählers**

## **Display-Symbole**

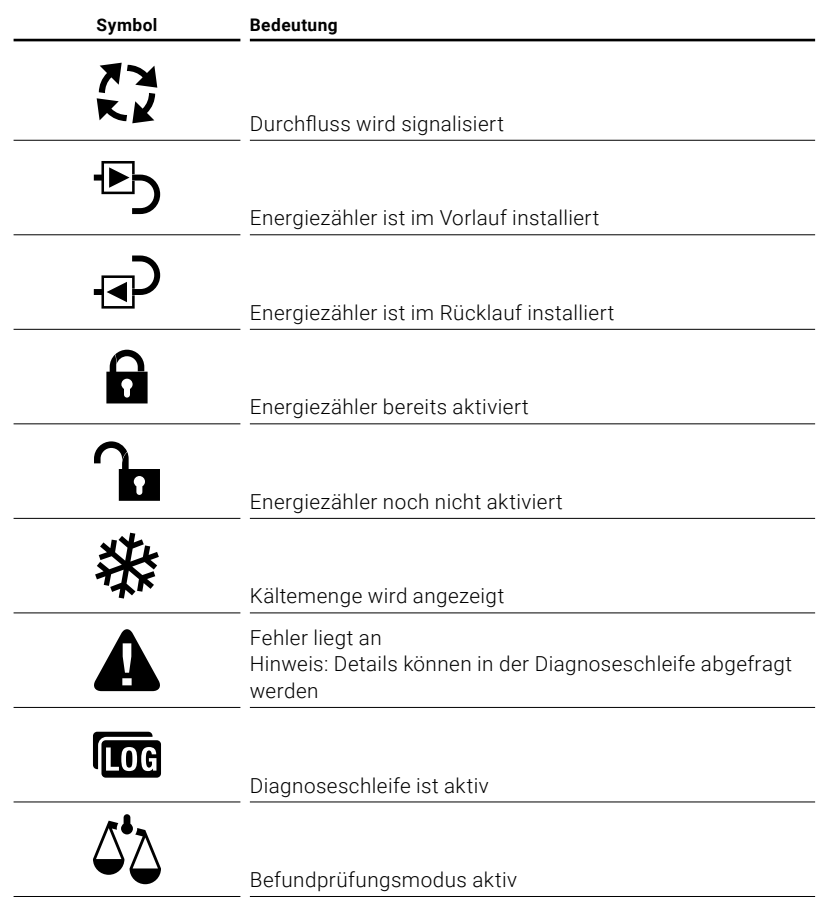

### <span id="page-16-0"></span>**Hinweise zur Aktivierung**

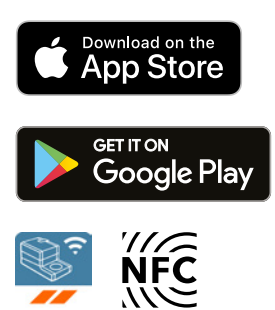

Zur erfolgreichen Inbetriebnahme des thermischen Energiezählers ist es notwendig, mithilfe der Belimo Assistant App anlagenspezifische Parameter zu setzen. Die Kommunikation vom Smartphone zum thermischen Energiezähler erfolgt über NFC (Near Field Communication). Die dabei vorgenommenen Einstellungen werden abschliessend zur Kontrolle am Display des thermischen Energiezählers angezeigt und müssen per Tastendruck am Gerät bestätigt werden, um dieses zu aktivieren. Erst nach erfolgter Aktivierung beginnt der thermische Energiezähler, die gemessene Energie zu akkumulieren. Die richtige Parametrierung des thermischen Energiezählers ist dabei Voraussetzung für das korrekte Funktionieren.

Die Parameter können **einmal** eingestellt und nach erfolgter Aktivierung nicht mehr verändert werden.

#### **Wichtig:**

- Die Aktivierung ist einmalig und irreversibel, d.h., es soll aufmerksam und achtsam vorgegangen werden. Bei einer falschen Aktivierung misst das Gerät falsch und muss auf eigene Kosten ausgebaut und ersetzt werden.
- Wer die Inbetriebnahme durchführt, ist verpflichtet, alle entsprechenden Parameter zu überprüfen.
- Für die Aktivierung wird ein Belimo Cloud-Konto benötigt. Die Anmeldung für das Belimo Cloud-Konto erfolgt über www.cloud.belimo.com. Zusätzlich ist eine Berechtigung erforderlich, die durch die Absolvierung eines Online-Lernmoduls erlangt werden kann. Das Online-Lernmodul steht auf einer speziellen Webseite unter www.belimo.ch/tem-activation zur Verfügung.

Das folgende Kapitel beschreibt die Aktivierung des thermischen Energiezählers mittels Belimo Assistant App.

Hinweise zu Smartphones mit Bluetooth Bluetooth-fähige Smartphones können via «Bluetooth-NFC-Konverter» ZIP-BT-NFC mit dem thermischen Energiezähler verbunden werden (siehe dazu Kapitel «NFC-Verbindung» bei den «Allgemeinen Hinweisen»).

## <span id="page-17-0"></span>**Vorgehen bei der Aktivierung**

### **Schritt 1**

Anschluss des thermischen Energiezählers an AC oder DC 24 Volt oder PoE (Power over Ethernet).

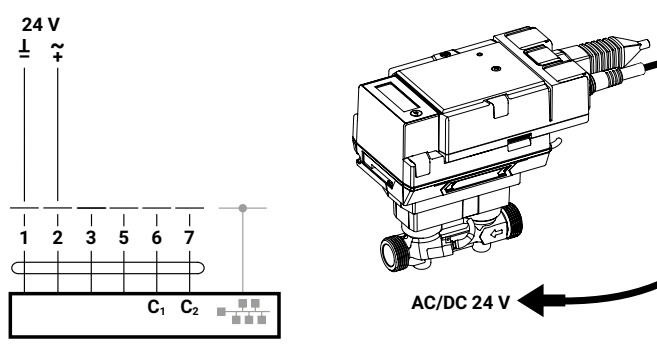

### **Schritt 2**

Thermischen Energiezähler via NFC scannen und Daten auslesen. Über die Übersichtsseite kann nun der Aktivierungsprozess gestartet werden. Ausgangslage:

– Status ok

– Energiezähler nicht aktiviert

#### **Schritt 3**

– Mit Belimo-ID einloggen ...

#### **Schritt 4**

Auswahl der Anwendung gemäss Anlagenplanung

- a) Heizen
- b) Kühlen
- c) Heizen und Kühlen

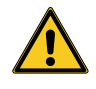

Als Kältezähler (Anwendung Kühlen) ist der thermische Energiezähler nicht zugelassen. Deshalb ist es nicht rechtskonform, den thermischen Energiezähler im rechtsgeschäftlichen Verkehr als Kältezähler (Anwendung Kühlen) einzusetzen. Die Verwendung als Kältezähler (Anwendung Kühlen) im innerbetrieblichen Gebrauch ist jederzeit möglich.

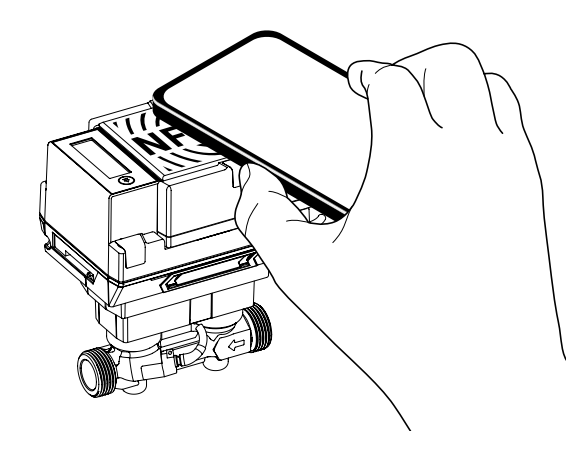

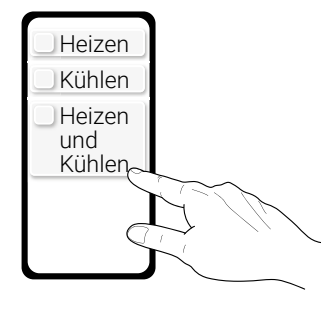

#### **Schritt 5**

Wahl der Parameter für die entsprechende Anwendung

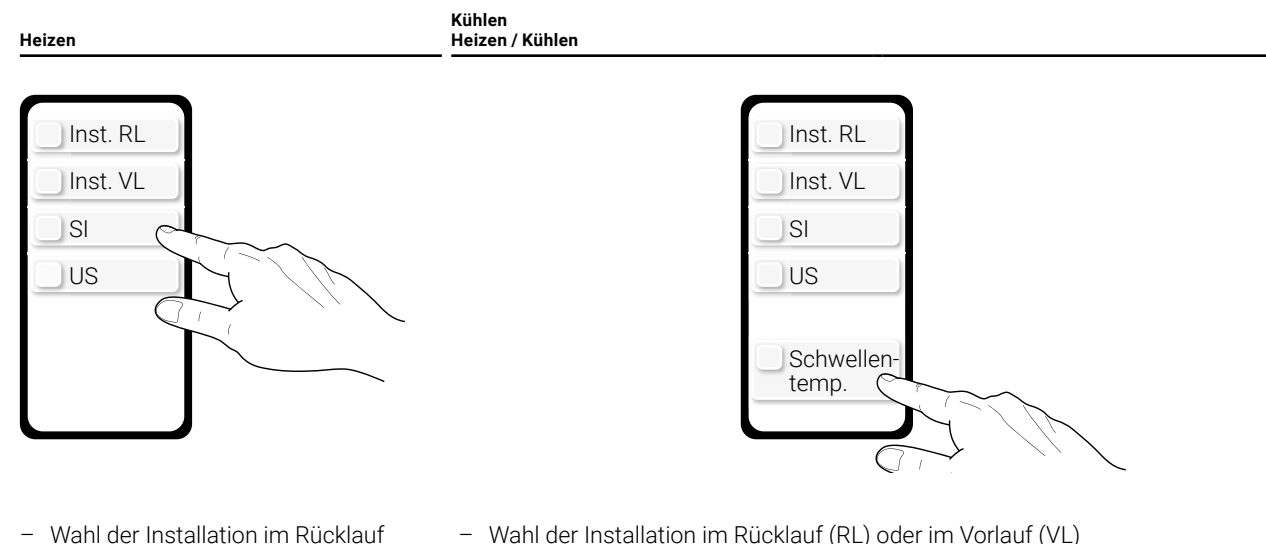

- Wahl der Installation im Rücklauf (RL) oder im Vorlauf (VL)
- Das Einheitensystem muss ausgewählt werden
- (SI = Internationales Einheitensystem, US = Einheitensystem der USA)
- Erweiterte Einstellung: Optional kann die Schwellentemperatur eingestellt werden (Schwellentemp.).

Hinweis zur Schwellentemperatur: Die Schwellentemperatur ist die Temperatur, die für die automatische Umschaltung zwischen Heiz- und Kühlregister entscheidend ist. Die Werkseinstellung ist 20°C. Der Wert soll nur verändert werden, falls bei einer Kühlanwendung eine sehr hohe Vorlauftemperatur gewählt wird. Es gelten allenfalls nationale Vorschriften, wie die Schwellentemperatur einzustellen ist. Gemäss Norm EN 1434 sollte die Schwellentemperatur 3°C über der höchsten Vorlauftemperatur im Kühlbetrieb und 3°C unter der niedrigsten Vorlauftemperatur im Heizbetrieb liegen.

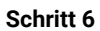

Werte über NFC in den thermischen Energiezähler übertragen

(RL) oder im Vorlauf (VL)

system der USA)

– Das Einheitensystem muss ausgewählt werden (SI = Internationales Einheitensystem, US = Einheiten-

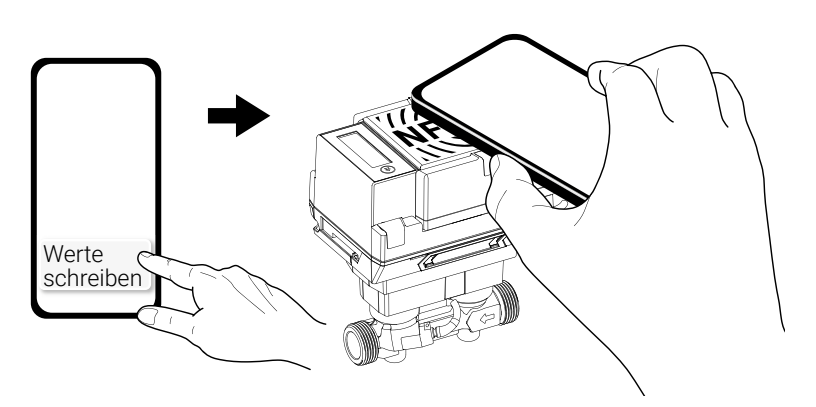

### **Schritt 7**

Die im Schritt 5 gewählten Parameter sind nun auf dem Smartphone sichtbar. Zugleich wird auf dem Display des thermischen Energiezählers die «Inbetriebnahmeschleife» gestartet. Die Display-Ansichten werden automatisch in aufsteigender Reihenfolge mit einem Intervall von 2.5 s gewechselt. Wenn die letzte Display-Ansicht erreicht ist, wird die erste erneut angezeigt. **Wer die Inbetriebnahme durchführt, ist verpflichtet, alle entsprechenden Parameter zu** 

**überprüfen.** Wenn alle Parameter korrekt sind, müssen diese durch Drücken der Display-Taste am thermischen Energiezähler (>2 s) innerhalb von 5 Minuten bestätigt werden. Hinweis: Falls die Taste nicht gedrückt wird, bringt die App die Meldung «Werte nicht geschrieben». In diesem Falle muss erneut mit der Aktivierung begonnen werden. Nach einem Time-out von 5 Minuten wird die «Inbetriebnahmeschleife» verlassen und die Inbetriebnahme abgebrochen.

> **Kühlen Heizen / Kühlen**

> > Schleife während 5 Minuten

> > > nn

un It S

2000

8834

ጌ

ร<br>อิ

 $m^3$   $\Omega$ 

ጌ

ጌ

coid.

rfburn

5 I

Wh

5E E

200 1202

#### **Heizen**

Schleife während 5 Minuten

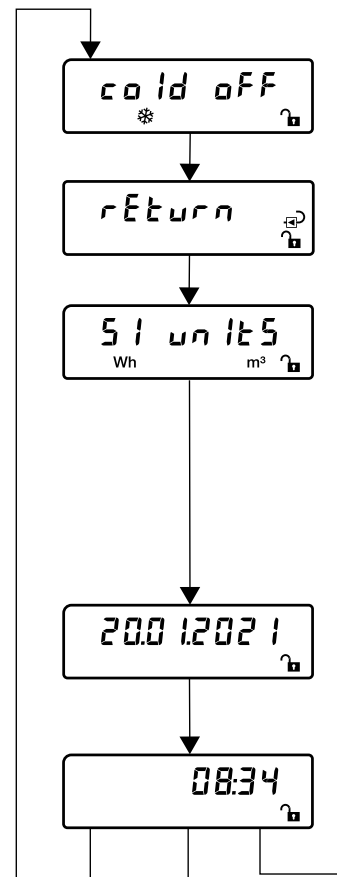

#### **Kältemenge:**

Es wird angezeigt, ob die Kältemenge auf dem Display angezeigt wird. Bei Heizanwendungen ist das Kühlregister ausgeschaltet (off) und bei Kühlanwendungen eingeschaltet (on).

#### **Installation des Energiezählers:**

Es wird angezeigt, ob sich der thermische Energiezähler im Vorlauf oder im Rücklauf befindet

a RL = return b VL = supply

### **Einheitensystem:**

Es wird angezeigt, ob das Einheitensystem des thermischen Energiezählers auf SI oder US eingestellt ist. Im Rahmen der Europäischen Messgeräterichtlinie (MID) muss der Energiezähler auf SI-Einheit eingestellt sein.

#### **Schwellentemperatur:**

Es wird die Schwellentemperatur angezeigt, die für die automatische Umschaltung zwischen Heiz- und Kühlregister entscheidend ist.

#### **Display-Ansicht, Datum:**

Anzeige des aktuellen Datums im Format TT.MM.JJJJ

#### **Display-Ansicht, aktuelle Zeit:**

Unabhängig vom eingestellten Einheitensystem wird die aktuelle Zeit angezeigt (Bereich 00:00...23:59). Der thermische Energiezähler übernimmt automatisch Zeit und Datum des Smartphones.

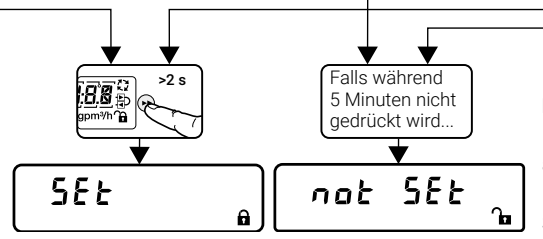

#### **Resultat der Inbetriebnahme**

Nach Drücken der Display-Taste wird angezeigt, ob die Aktivierung des Energiezählers erfolgreich war. SEt = erfolgreich, not SEt = erfolglos

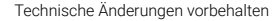

#### **Schritt 8**

Thermischen Energiezähler via NFC scannen:

– Es erscheint die Meldung: Thermischer Energiezähler erfolgreich aktiviert!

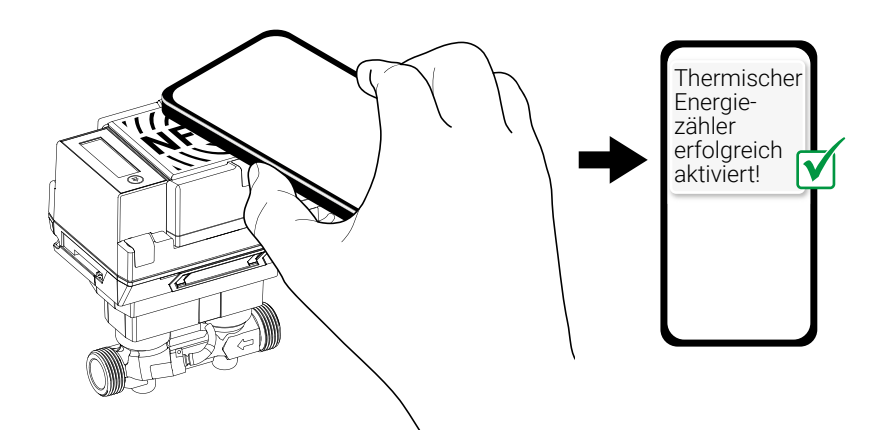

Inbetriebnahmeprotokoll **Zur Vermeidung von Einbaufehlern wird empfohlen**, bei Neumontage oder Austausch des thermischen Energiezählers ein Einbau- und Inbetriebnahmeprotokoll ausstellen zu lassen. Durch die Dokumentation aller Messstellendaten, Zählerdaten, der Einbausituation und der Betriebszustände können der korrekte Einbau und die Funktion des thermischen Energiezählers gesichert nachgewiesen werden. Damit können die Rechtssicherheit nachfolgender Nebenkostenabrechnungen zusätzlich untermauert und Mietereinsprüche entkräftet werden.

> Das Inbetriebnahmeprotokoll des thermischen Energiezählers orientiert sich an der Vorlage der technischen Richtlinie K9 der deutschen Physikalisch-Technischen Bundesanstalt (PTB). Nach der Inbetriebnahme des thermischen Energiezählers wird das Inbetriebnahmeprotokoll auf dem Belimo Cloud-Konto des Gerätebesitzers gesichert.

## <span id="page-21-0"></span>**Display-Schleifen**

### **Benutzerschleife**

Die «Benutzerschleife» wird gestartet, indem das dunkle LCD-Display durch kurzes Drücken (<2 s) der Display-Taste aktiviert wird. Es kann einen kurzen Moment dauern, bis die Display-Ansicht 1 erscheint. Während dieser Zeit wird «Hold on» angezeigt. Die Ansicht kann durch kurzes Drücken der Display-Taste in aufsteigender Reihenfolge geändert

werden. Wenn der letzte Eintrag in der Tabelle erreicht ist, wird erneut der erste Eintrag angezeigt. Die «Benutzerschleife» wird nach einem Timeout von 30 s verlassen, wobei das Time-out nach jedem Drücken der Display-Taste neu gestartet wird. Nach einem Time-out wird das Display ausgeschaltet.

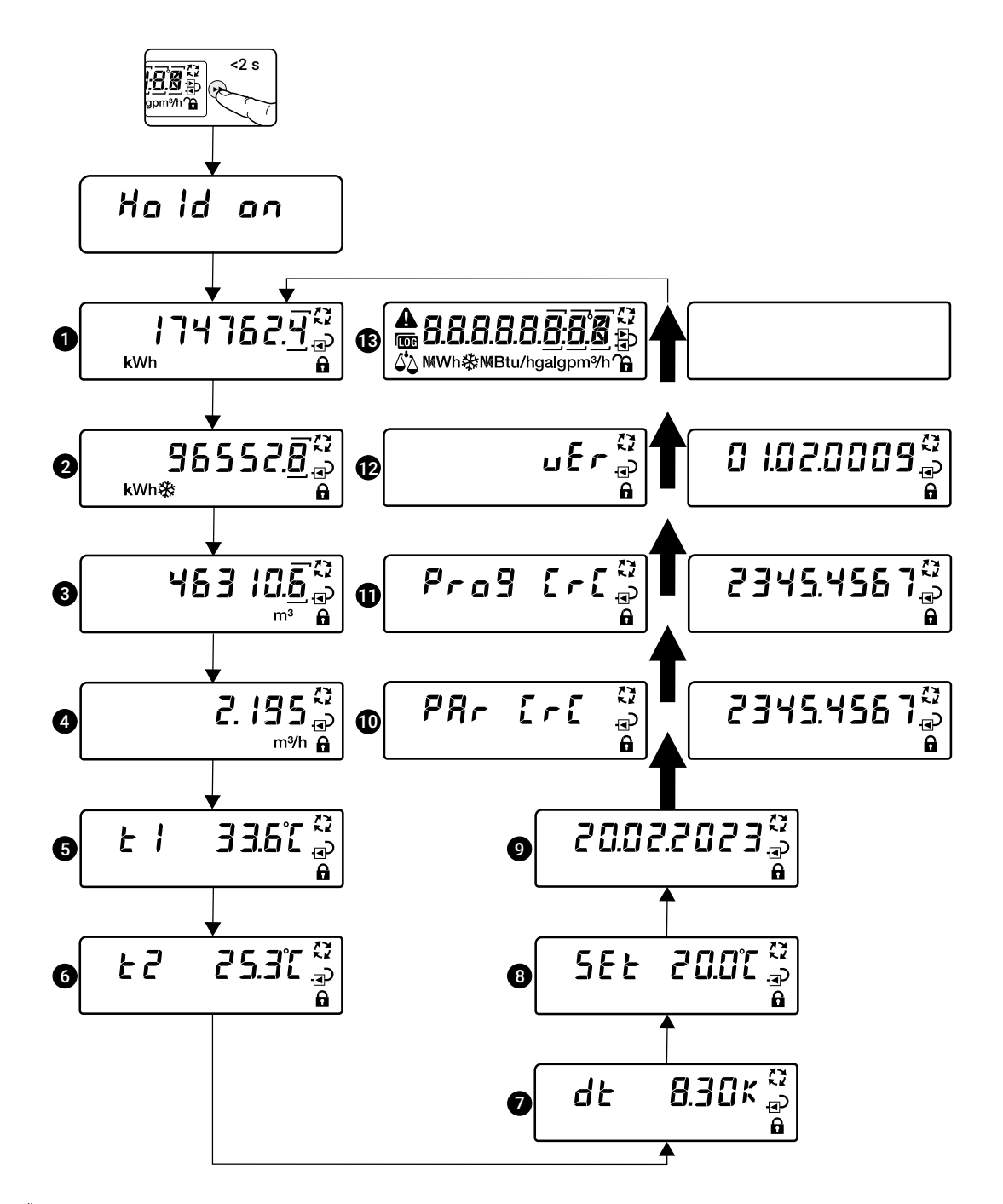

#### Beschreibung Display-Ansichten «Benutzerschleife»

Falls Fehlermeldungen anstehen, erscheint nebenstehende Display-Anzeige. Die Fehler werden in aufsteigender Reihenfolge (… = Fehlercode 00...99) angezeigt. Bei den weiteren Display-Ansichten 1...11 der Benutzerschleife wird das Warndreieck angezeigt. Falls keine Fehler anstehen, erscheint diese Anzeige nicht.

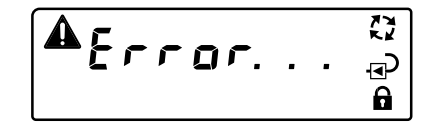

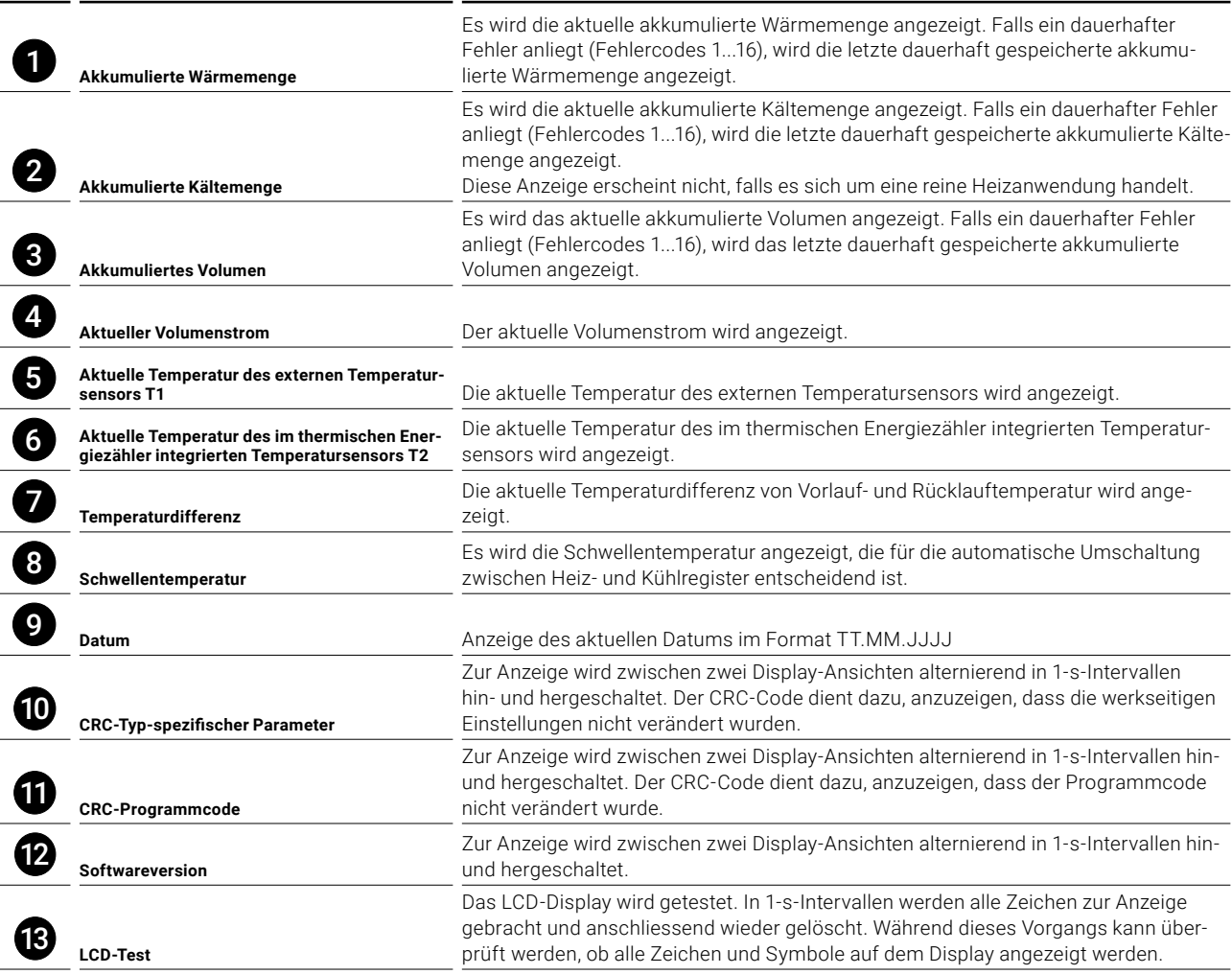

Zur Schonung der Batterie wird bei kritischer Batteriespannung das LCD-Display deaktiviert. In diesem Fall erscheint nebenstehende Anzeige. Der Messbetrieb läuft trotzdem weiter. Damit die Display-Anzeige wieder aktiviert wird, muss der thermische Energiezähler mit externer Spannung versorgt werden.

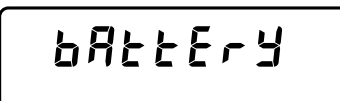

## <span id="page-23-0"></span>**Diagnoseschleife**

Die «Diagnoseschleife» wird aus der «Benutzerschleife» heraus durch Drücken der Display-Taste (>2 s) gestartet und mit dem Symbol **to angezeigt.** Von der «Benutzerschleife» zur «Diagnoseschleife» und zurück kann durch langes Drücken der Display-Taste (>2 s) gewechselt werden. Die Display-Ansicht kann durch kurzes Drücken der Display-Taste in aufsteigender Reihenfolge geändert werden. Nachdem die letzte Display-Anzeige erreicht ist, wird erneut die erste Anzeige angezeigt. Die «Diagnoseschleife» wird nach einem Time-out von 30 s verlassen, wobei das Time-out nach jedem Drücken der Display-Taste neu gestartet wird. Nach einem Time-out wird das Display ausgeschaltet.

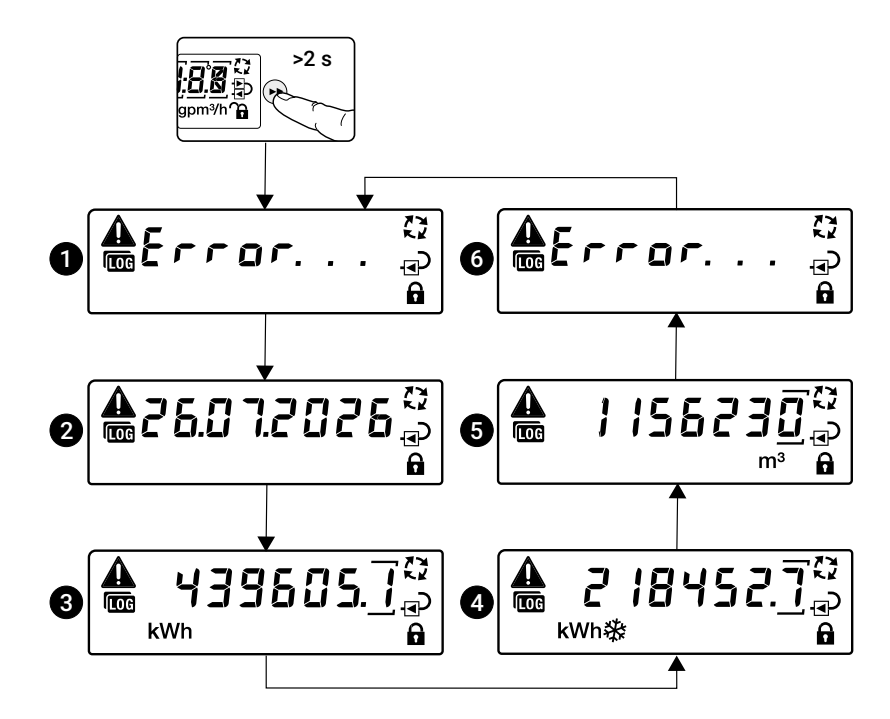

#### Beschreibung Display-Ansichten «Diagnoseschleife»

Wenn keine Meldungen anstehen, erscheint folgende Display-Anzeige:

$$
\begin{bmatrix} \text{min} & \text{error} & \text{min} \\ \text{min} & \text{min} & \text{min} \end{bmatrix}
$$

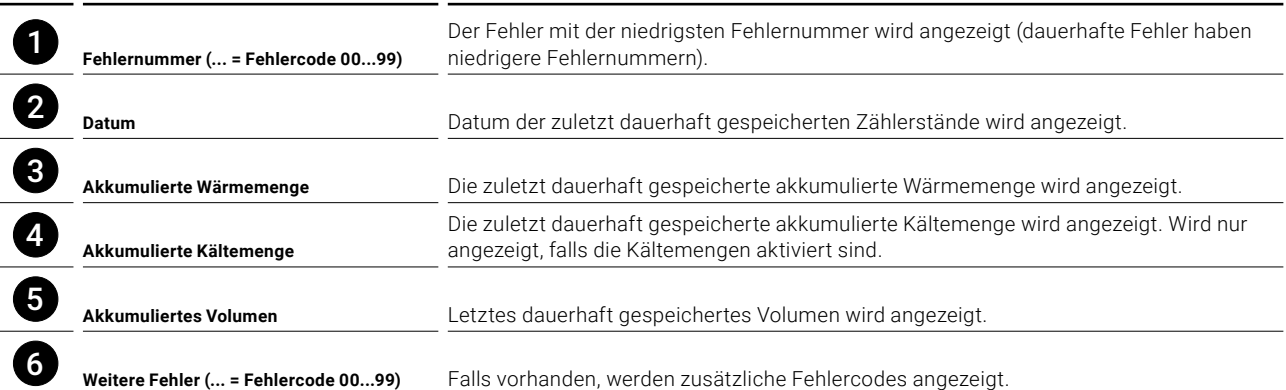

# <span id="page-25-0"></span>**Fehlercodes**

#### Dauerhafte Fehler

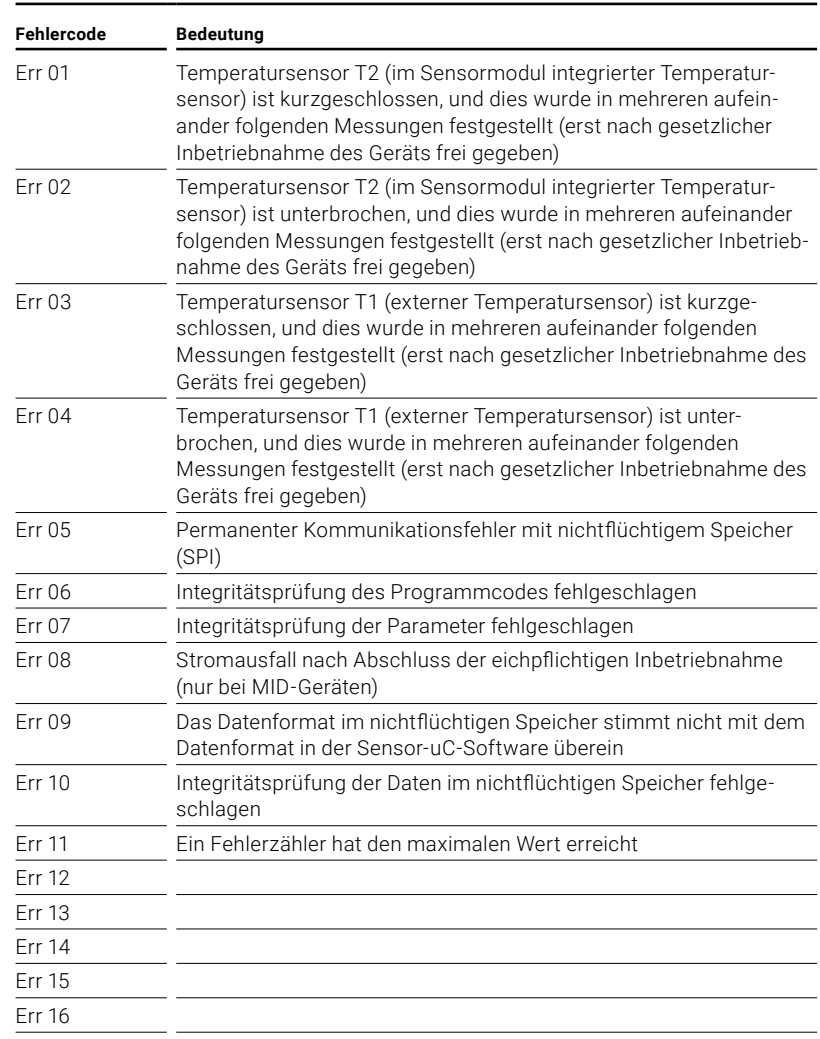

#### Temporäre Fehler

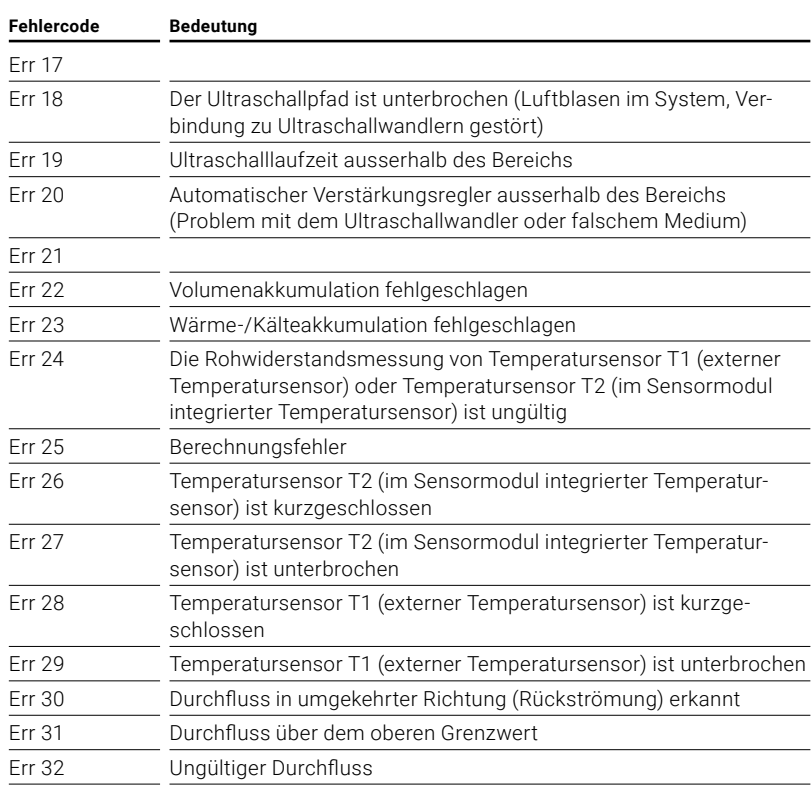

# <span id="page-27-0"></span>**Versiegelung und Plombierung**

## **Werkseitig angebrachte Siegel**

Folgende Siegel werden bereits werkseitig angebracht.

#### **Siegel 1**

Siegel (1) macht Manipulationen am internen Temperatursensor T2 sichtbar.

#### **Siegel 2**

Siegel (2) macht Manipulationen am Sensormodul (Rechenwerk) sichtbar.

#### **Siegel 3**

Siegel (3) macht Manipulationen am Logikmodul sichtbar.

#### **Hinweis:**

Wenn das Sensormodul als Ersatzteil bezogen wird, liegt diesem ein Siegel (3) bei. Die autorisierte Person, die das Sensormodul austauscht, muss nach ausgeführter Arbeit das Siegel (3) wieder aufbringen.

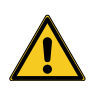

Die werkseitig angebrachten Siegel (1) und (2) des thermischen Energiezählers dürfen nicht verändert, beschädigt oder entfernt werden – ansonsten entfallen Garantie und MID-Konformität des Geräts.

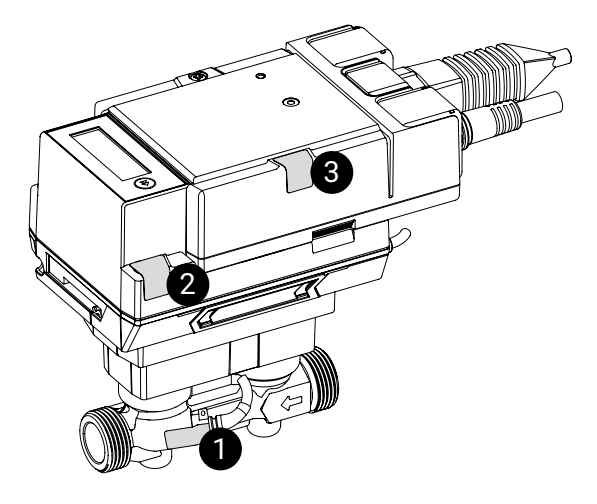

## <span id="page-28-0"></span>**Plombierung auf der Anlage**

Nach der Installation und Inbetriebnahme des thermischen Energiezählers muss dieser von einer autorisierten Person mit Drehplomben versehen werden (Drehplomben im Lieferumfang), und die werkseitig angebrachten Siegel müssen auf ihre Unversehrtheit geprüft werden.

#### **Drehplombe 4**

Drehplombe (4) macht Manipulationen an der externen Temperaturmessstelle sichtbar (Plombierung des Temperaturmesskugelhahns).

#### **Drehplombe 5**

Drehplombe (5) macht Manipulationen an der Messstrecke des thermischen Energiezählers sichtbar (Plombierung zwischen Absperrventil und Durchflusskörper).

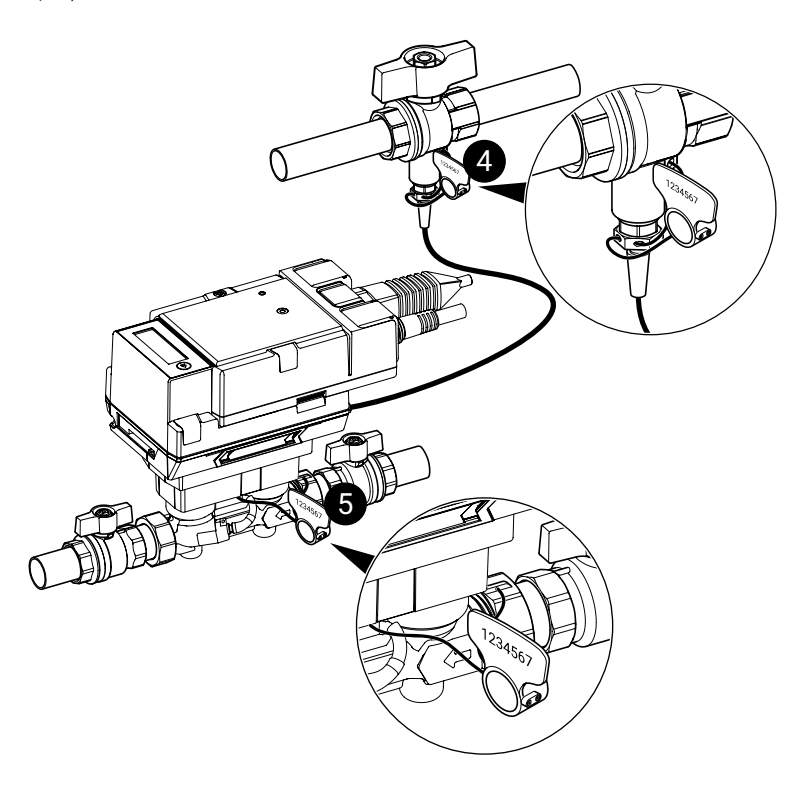

## <span id="page-29-0"></span>**Drehplomben fachgerecht anbringen**

#### **Drehplombe 4** Plombierung des Temperaturmess-

kugelhahns

a

b

1234567

### **Drehplombe 5**

Plombierung zwischen Absperrventil und Durchflusskörper

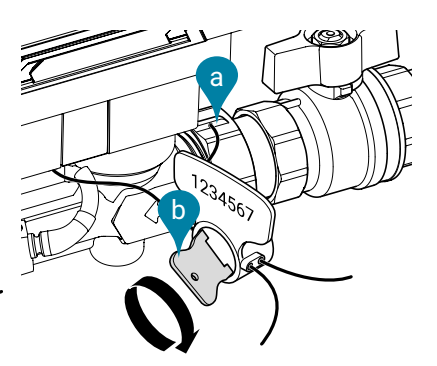

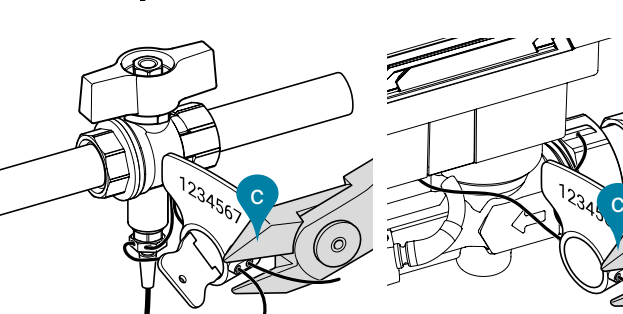

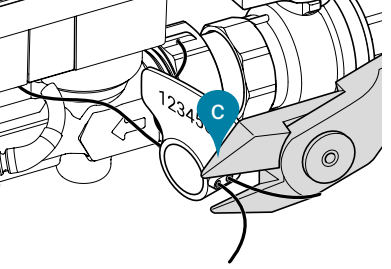

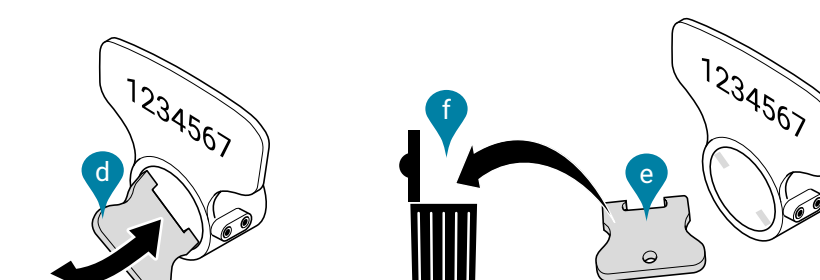

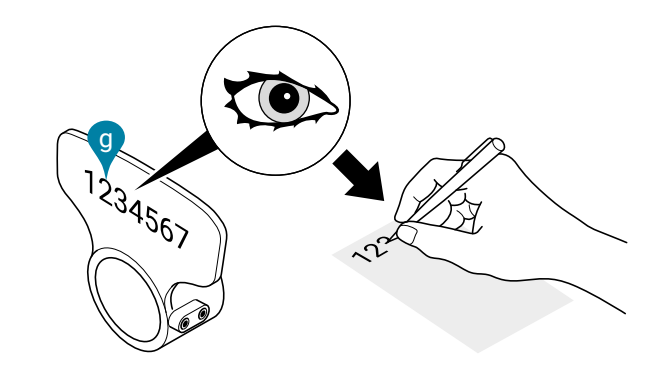

- a) Plombendraht bei allen dafür vorgesehenen Öffnungen der Temperaturmessstelle sowie der Drehplombe einfädeln
- b) Griff der Drehplombe im Uhrzeigersinn drehen, bis Plombe bündig anliegt und festgezurrt ist
- c) Plombendrähte mit Seitenschneider direkt an der Drehplombe abschneiden

- d) Griff der Drehplombe hin- und herbewegen, bis er abfällt
- e) Griff der Drehplombe fällt ab, Drehplombe ist gesichert
- f) Griff der Drehplombe entsorgen
- g) Fortlaufende und einmalige 7-stellige Nummer der Drehplomben (4) und (5) aufnehmen und Nummer ins Inbetriebnahmeprotokoll übertragen

## <span id="page-30-0"></span>**Austausch des Sensormoduls**

Logikmodul des thermischen Energiezählers

Über das Logikmodul wird der thermische Energiezähler mit Spannung versorgt. Am Logikmodul steht auch die Bus- und NFC-Kommunikationsschnittstelle zur Verfügung. Wenn das Sensormodul im Falle eines Austauschs vom Logikmodul getrennt wird, können die Anschlusskabel am Logikmodul und an der Anlage angeschlossen bleiben.

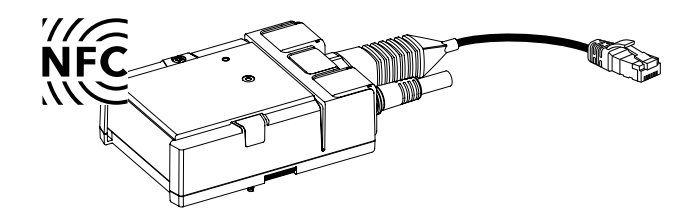

#### Sensormodul des thermischen Energiezählers

Im Sensormodul ist der integrierte Temperatursensor T2 untergebracht, und über ein Kabel ist der externe Temperatursensor T1 angeschlossen. Bei einem Austausch des Sensormoduls werden beide Temperatursensoren T1 und T2 mit ausgetauscht. Im Sensormodul sind ferner auch Rechenwerk sowie Ultraschall-Durchfluss-Messsystem untergebracht.

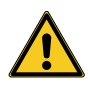

In gewissen Ländern muss das Sensormodul zur Rekalibrierung periodisch ausgewechselt werden und ist deshalb als Ersatzteil erhältlich. Es sind die diesbezüglichen nationalen Vorschriften zu beachten. Nach Ablauf der nationalen Nacheichfrist ist der Gebrauch des thermischen Energiezählers nicht mehr rechtskonform.

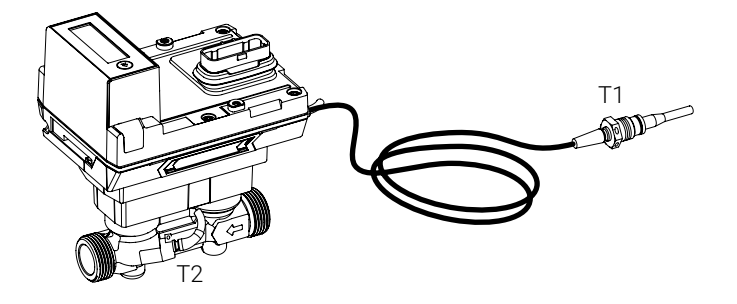

#### Logikmodul und Sensormodul voneinander trennen

- a) Drehplomben entfernen und den Temperaturmesskugelhahn sowie die Absperrventile zudrehen
- b) Siegel (3) entfernen
- c) Schrauben des Logikmoduls lösen
- d) Logikmodul und Sensormodul voneinander trennen
- e) Messingverschraubung des Temperatursensors T1 lösen und Sensor herausziehen
- f) Verschraubungen am Sensormodul lösen und Sensormodul herausnehmen

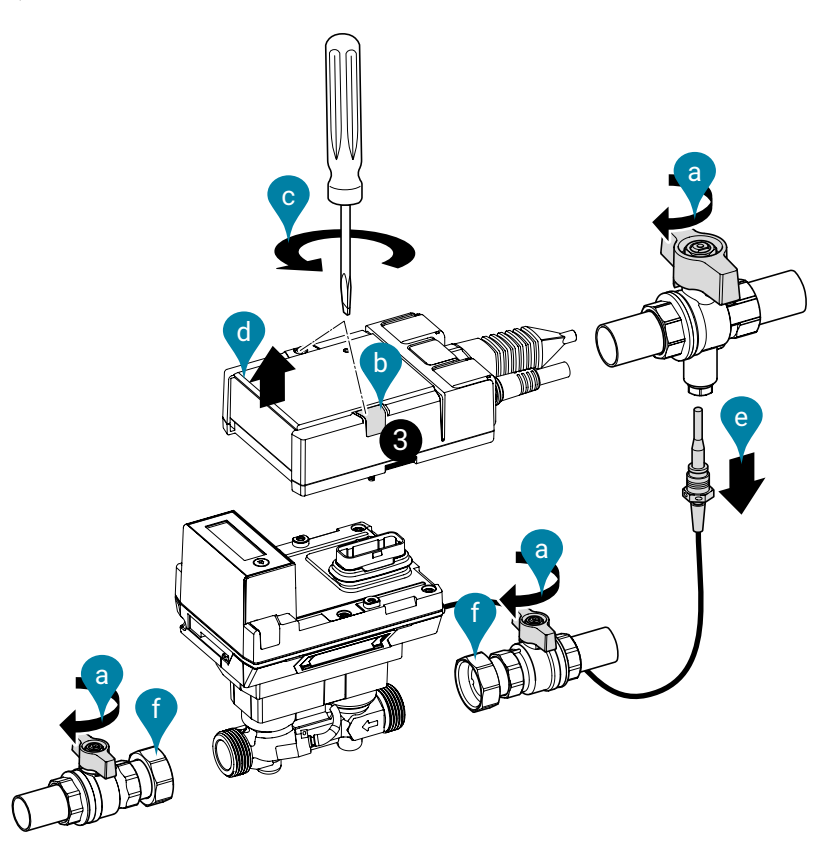

#### Logikmodul und Sensormodul zusammenfügen

- a) Dichtungen (a) zwischen Anschlüssen des thermischen Energiezählers und der Absperrventile platzieren
- b) Überwurfmuttern (b) im Uhrzeigersinn festdrehen und gleichzeitig mit Gabelschlüssel, der am Durchflusskörper des thermischen Energiezählers angesetzt wird, festhalten

**Achtung!** Beim Anziehen der Überwurfmuttern darf nicht am Kunststoffgehäuse des thermischen Energiezählers dagegen gehalten werden, sondern es muss unbedingt die Schlüsselweite am metallischen Durchflusskörper verwendet werden, um den Gabelschlüssel anzusetzen.

- c) Temperatursensor T1 in Temperaturmesskugelhahn einführen, prüfen, ob Flachdichtung korrekt sitzt, und Messingverschraubung festdrehen (6...10 Nm)
- d) Logikmodul auf Sensormodul stecken
- e) Schrauben des Logikmoduls mit einem Drehmoment von 1.8 Nm festziehen
- f) Siegel (3) aufbringen
- g) Temperaturmesskugelhahn und Absperrventile öffnen
- h) Drehplomben anbringen
- i) Thermischen Energiezähler aktivieren

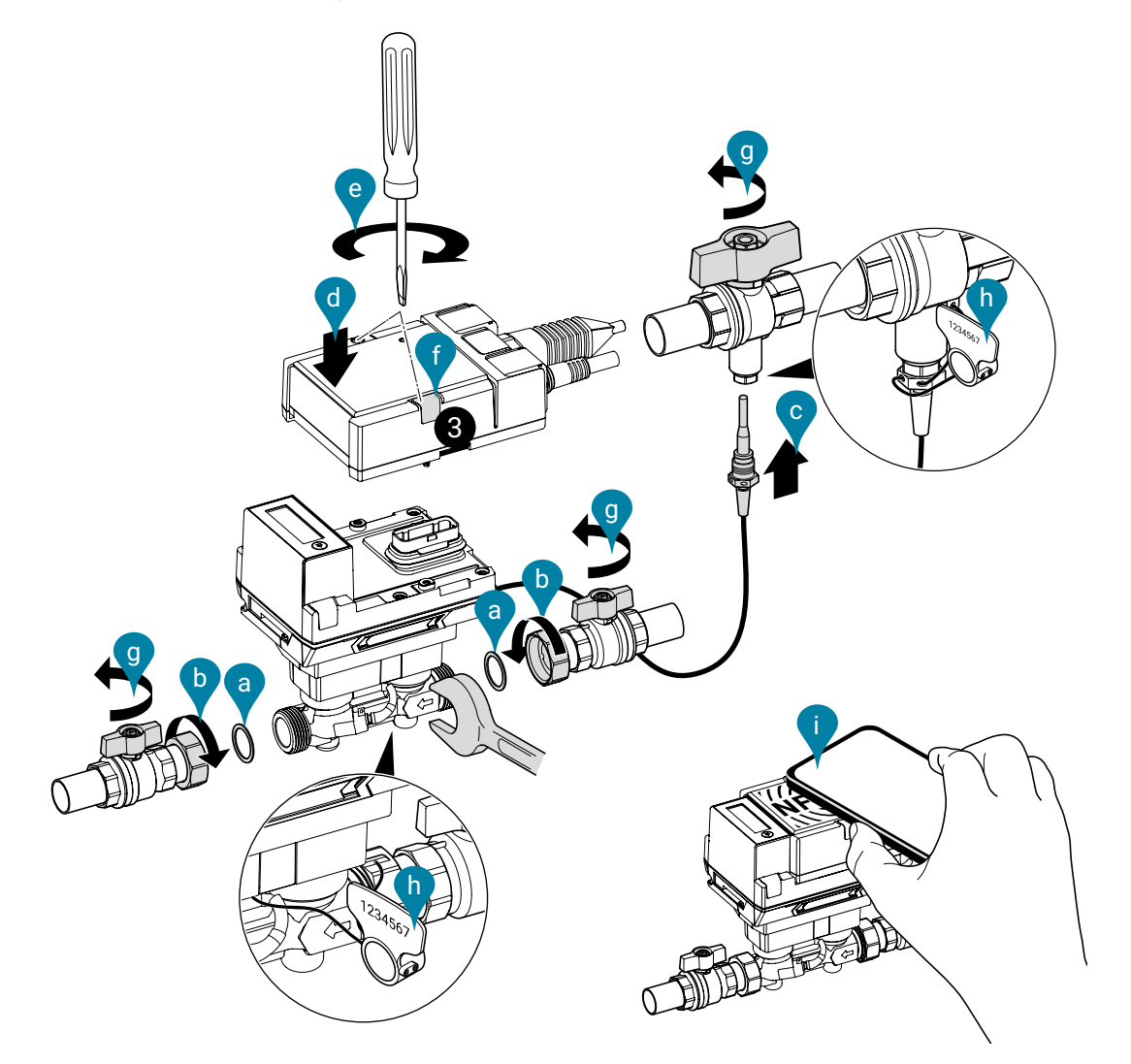

# <span id="page-33-0"></span>**Sensormodul als Ersatzteil**

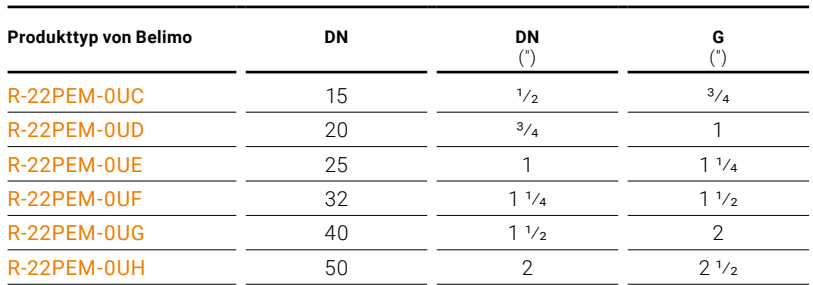

#### Bestehend aus:

– Sensormodul inklusive des eingebauten Temperatursensors T2 und des externen Temperatursensors T1

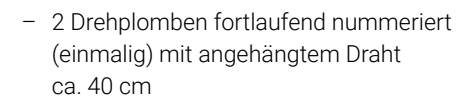

– 1 Siegel (Siegel 3)

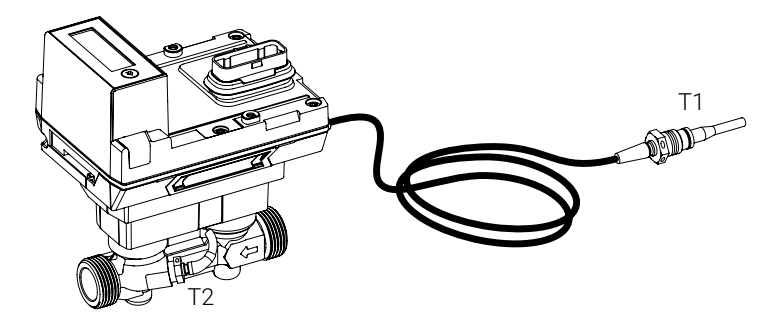

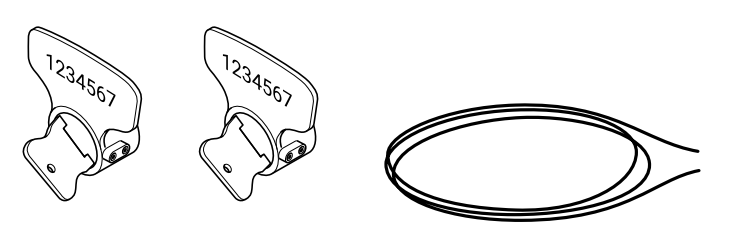

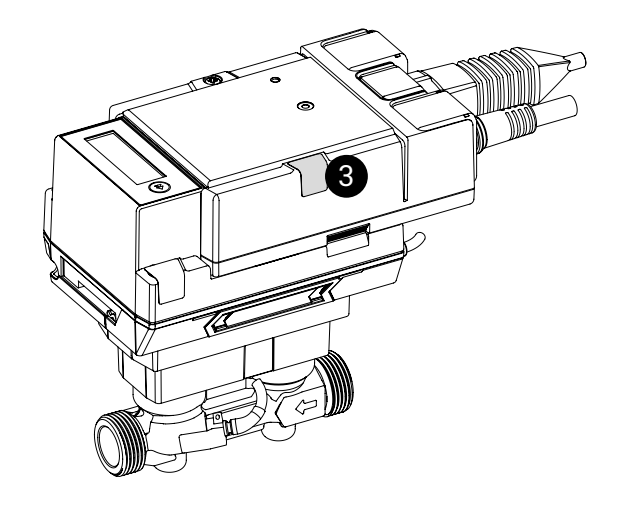

## <span id="page-34-0"></span>**Zubehör**

## **Optionales Zubehör**

MID-Zubehörsets wahlweise mit oder ohne Passstück bestehend aus:

- 2 x Absperrventil mit Innengewinde und Überwurfmutter (Installation thermischer Energiezähler)
- 1 x Temperaturmesskugelhahn mit Sensoranschlussstutzen plombierbar (Sensoreinbau direkttauchend)

#### MID-Zubehörset ohne Passstück

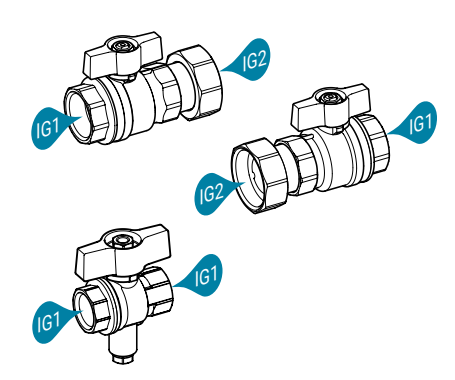

#### MID-Zubehörset mit Passstück

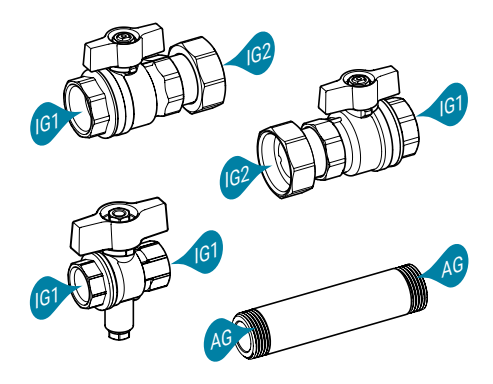

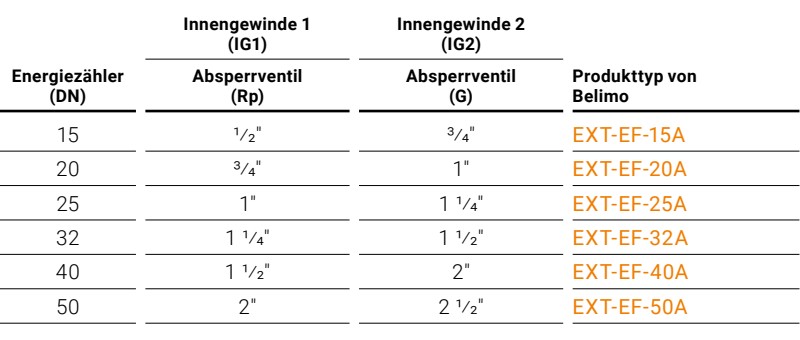

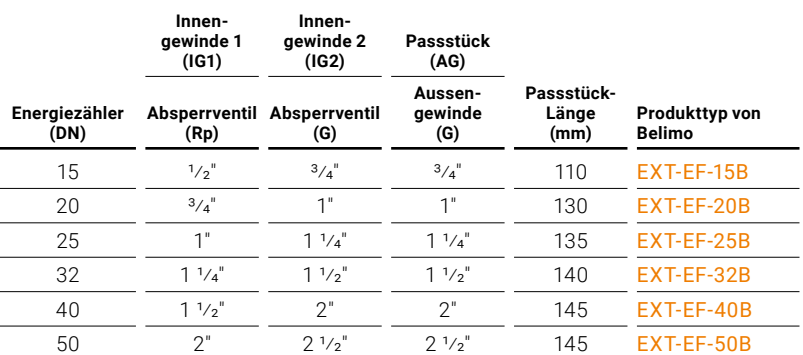

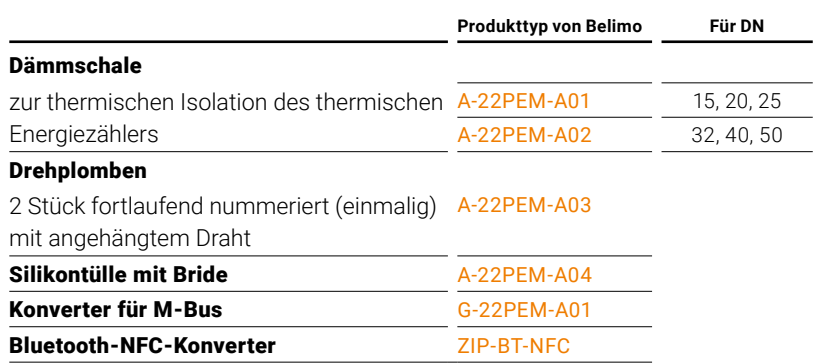

# **Alles inklusive.**

Belimo entwickelt als Weltmarktführer innovative Lösungen für die Regelung und Steuerung von Heizungs-, Lüftungs- und Klimaanlagen. Dabei bilden Antriebe, Ventile und Sensoren unser Kerngeschäft.

Stets den Kundenmehrwert im Fokus, liefern wir mehr als nur Produkte. Bei uns erhalten Sie das komplette Sortiment von Antriebs- und Sensorlösungen zur Regelung und Steuerung von HLK-Systemen aus einer Hand. Dabei setzen wir auf geprüfte Schweizer Qualität mit fünf Jahren Garantie. Unsere Vertretungen in weltweit über 80 Ländern gewährleisten zudem kurze Lieferzeiten und einen umfassenden Support über die gesamte Produktlebensdauer. Bei Belimo ist in der Tat alles inklusive.

Die «kleinen» Belimo-Produkte üben einen grossen Einfluss auf Komfort, Energieeffizienz, Sicherheit, Installation und Instandhaltung aus.

Kurzum: Small devices, big impact.

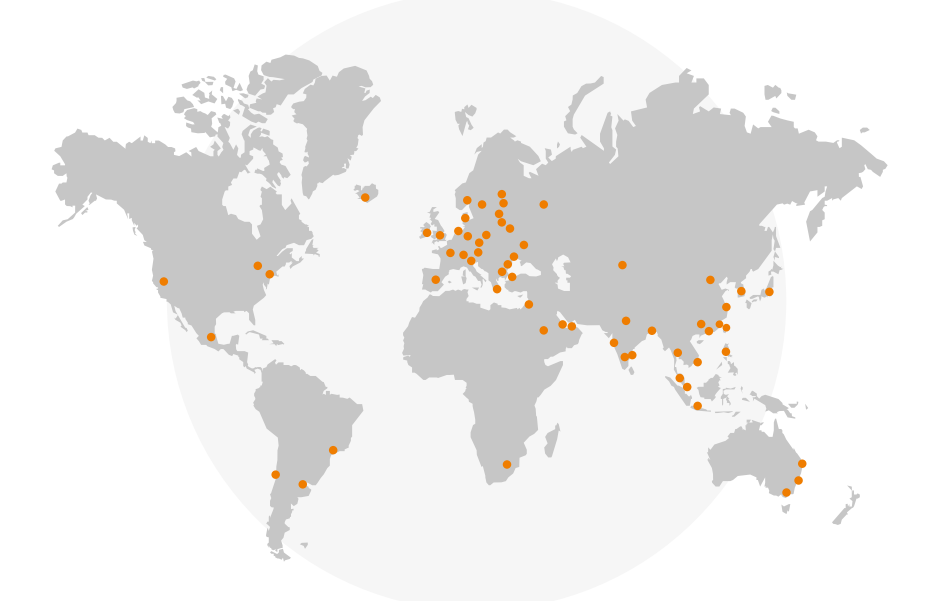

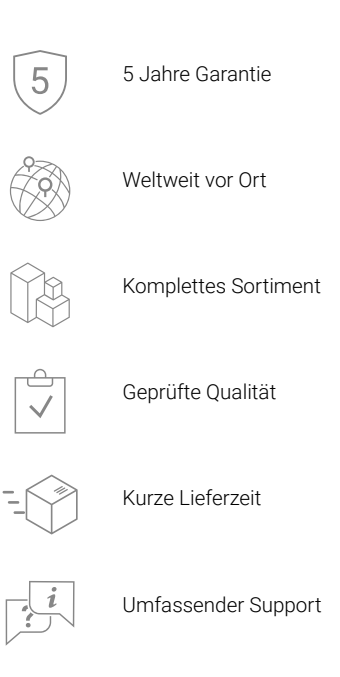

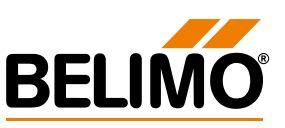